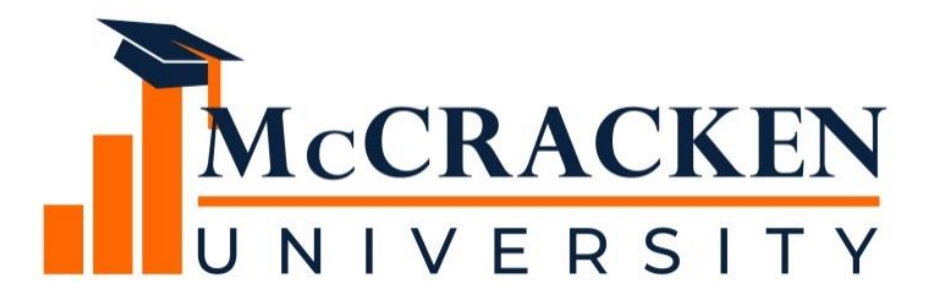

#### **WEBINAR SERIES**

# Planning for a Successful 2023 Year End

November, 2023

#### Meet the team.

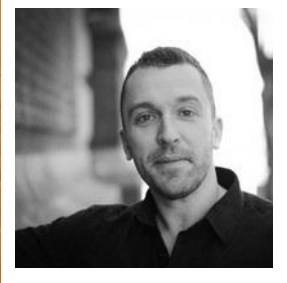

Anthony Villa Moderator *Director of Marketing & Sales*

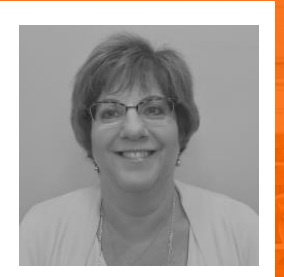

Joan Sittard *Business Analyst* joan.sittard@ mccrackenfs.com

## Today you will learn:

- **1. Preparation Activities for a successful year end process**
- **2. IRS Reporting Requirements**
- **3. IRS Reporting Options**
- **4. Borrower/ Loan Level/ & Property Information for 1098 and 1099's**
- **5. Payable Vendor Information**
- **6. Running Year End**
- **7. IRS Reporting Process**
- **8. Annual Statements**

#### Before we begin, a few reminders.

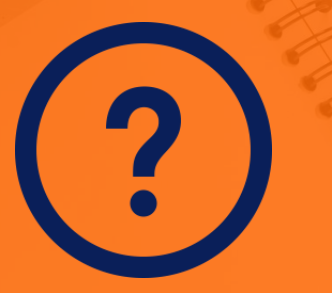

**Submit your questions anytime.** **We'll send you the recording.**

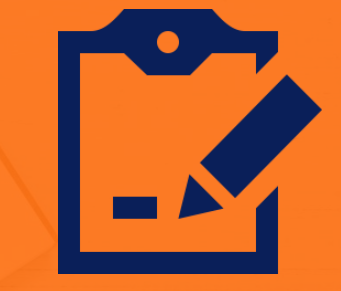

**Complete the survey.**

#### Our agenda.

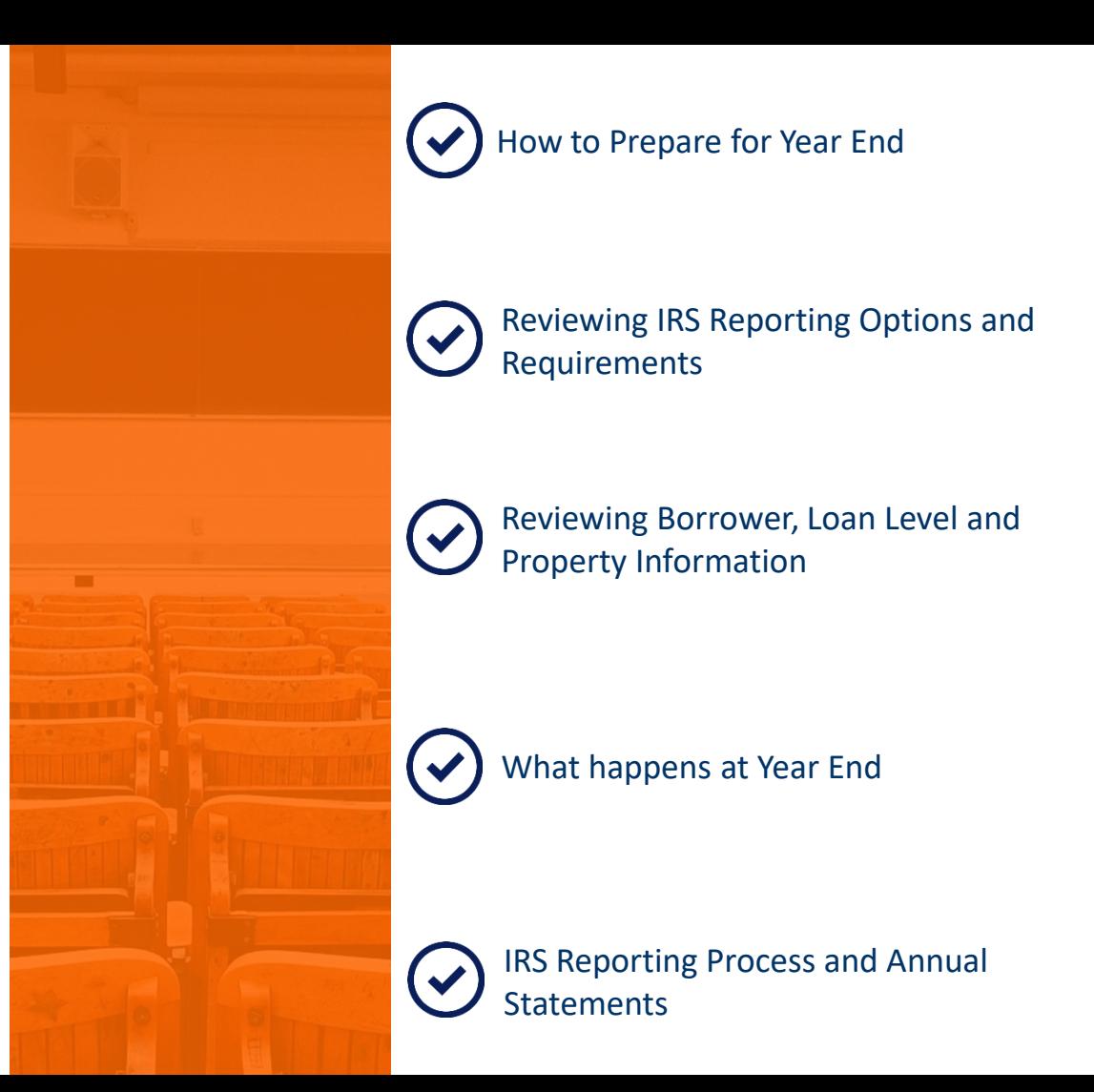

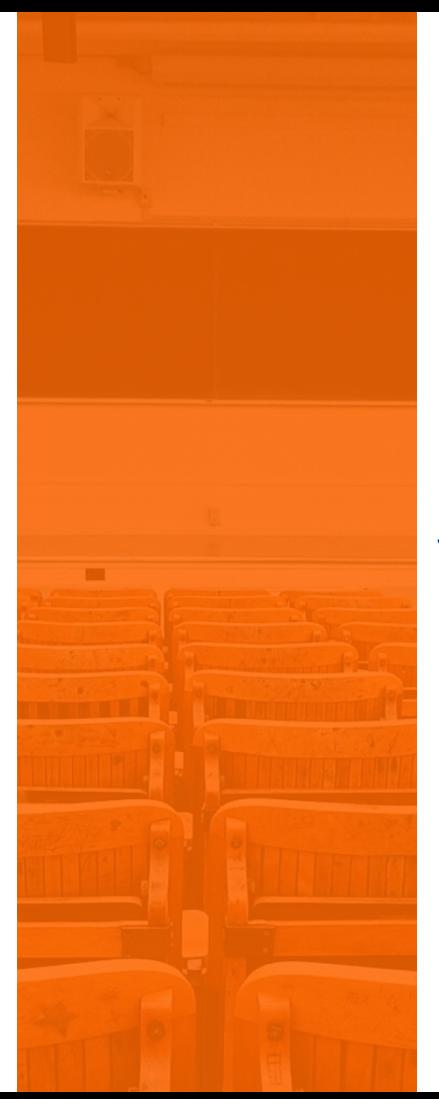

#### SECTION 1 **The Research SECTION 1** YEAR END PREPARATION

#### Preparation Activities

- Obtain IRS Reporting Guidelines
	- o Determine what is pertinent to your organization
		- [www.irs.gov](http://www.irs.gov/)
		- Publication 1220 for 1098 and 1099 information

- [www.sovos.com](http://www.sovos.com/)
- Review Year End Jobstream
	- CMB112Y
- Consider testing prior to year end for 2023

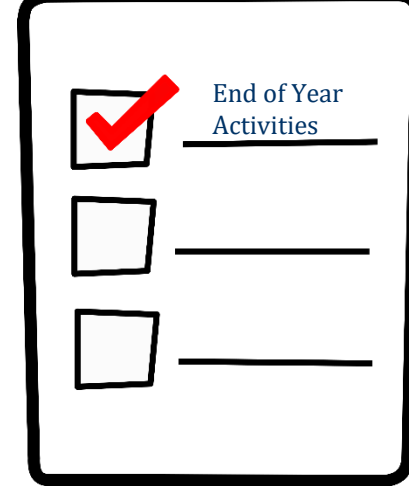

#### www.irs.gov

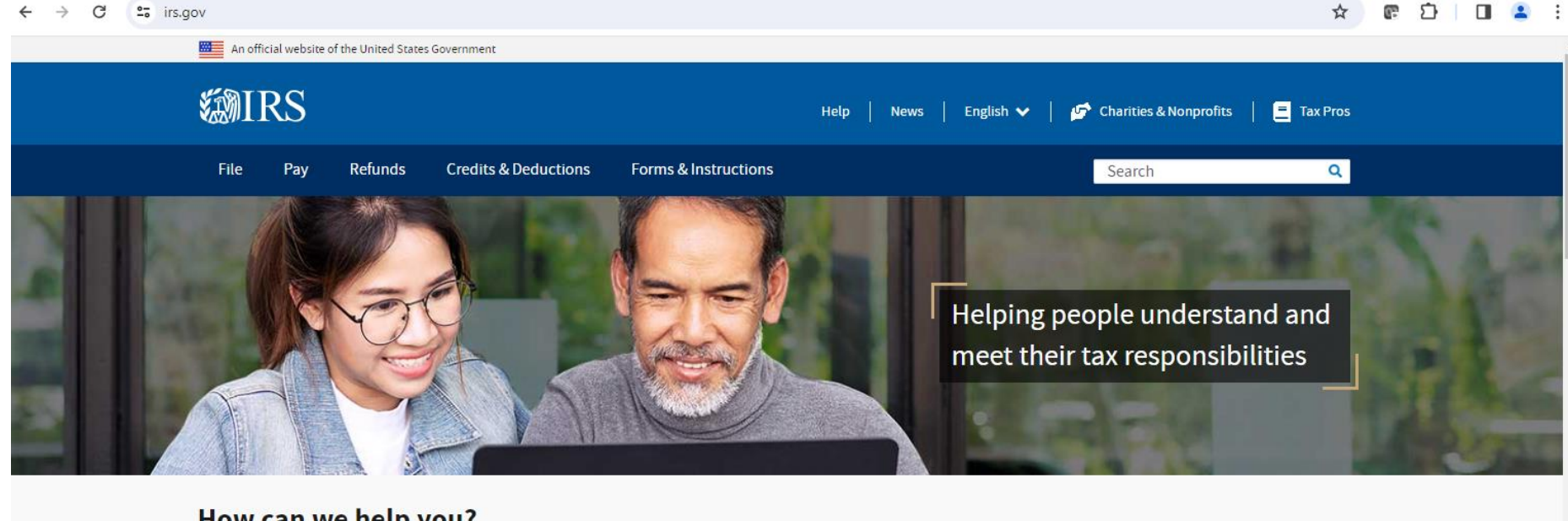

#### How can we help you?

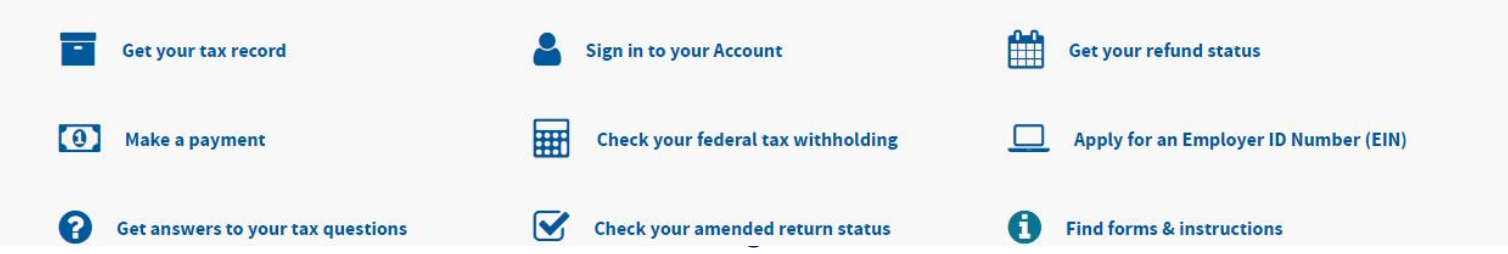

#### www.sovos.com

• Sovos.com/regulatory-updates/trr/irs-releases-publication-1220 for-tax-year-2023/

#### SECTION 2

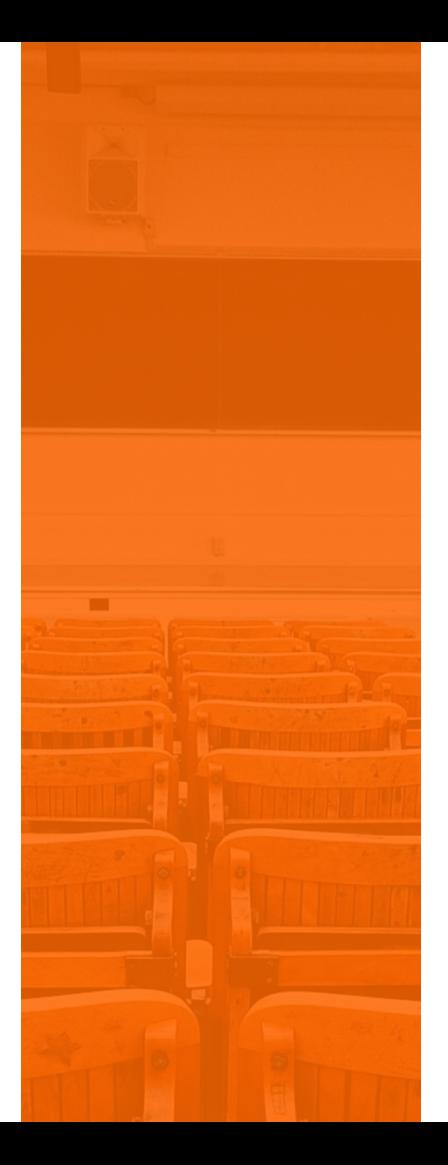

#### IRS Reporting Information

# IRS Reporting Information

- Review / Update IRS Reporting Information
	- Select IRS from Tools>Periodic Processing >IRS
		- IRS Reporting Information
- Transmitter Information
	- Transmitter Name & Address, Tax ID and Reporting Parameters
	- Exclusion Amounts
	- Reporting Late Charges
	- Backdated Transactions what should be included
	- 1099 Backup Withholding Percentage

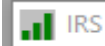

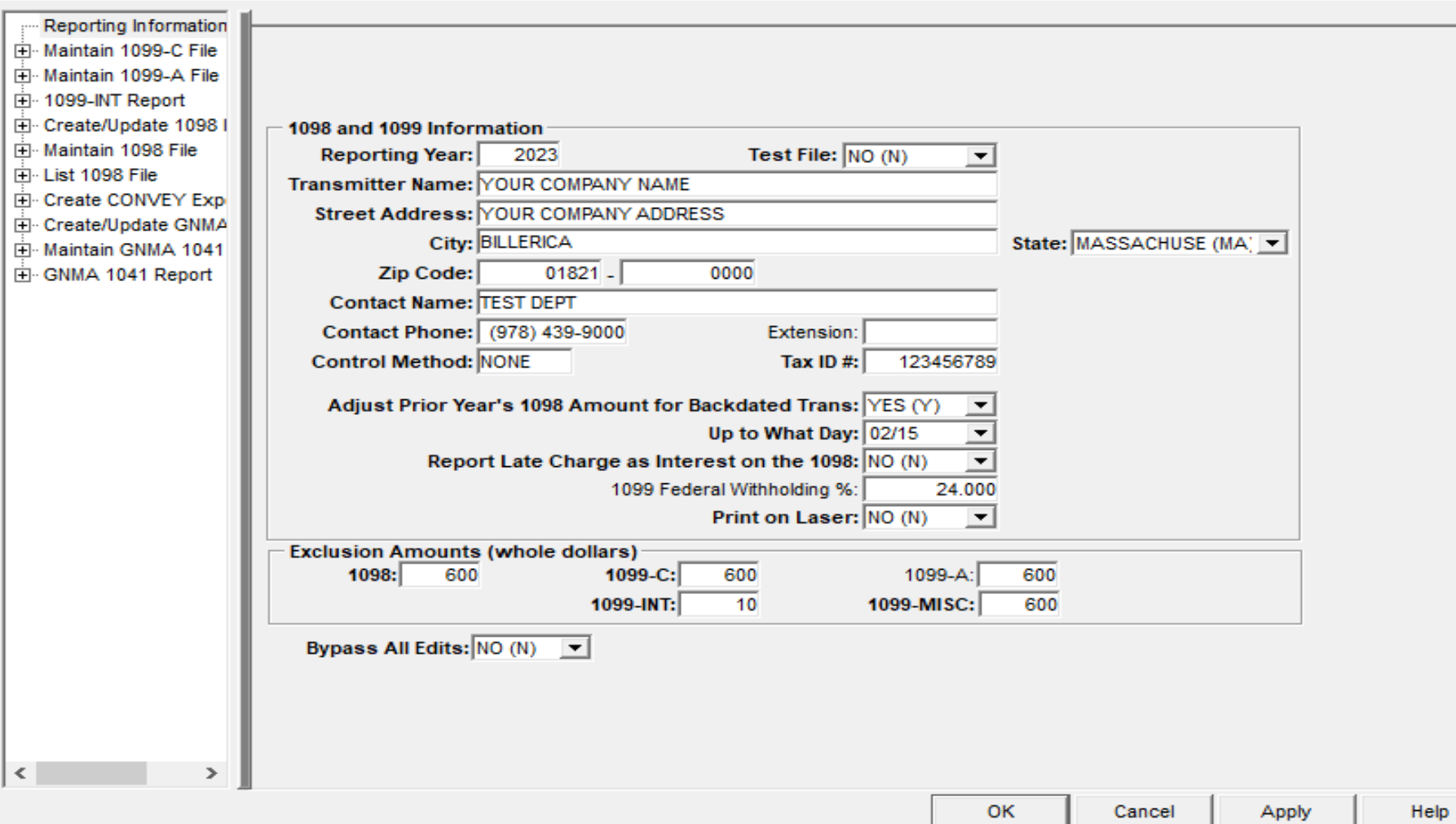

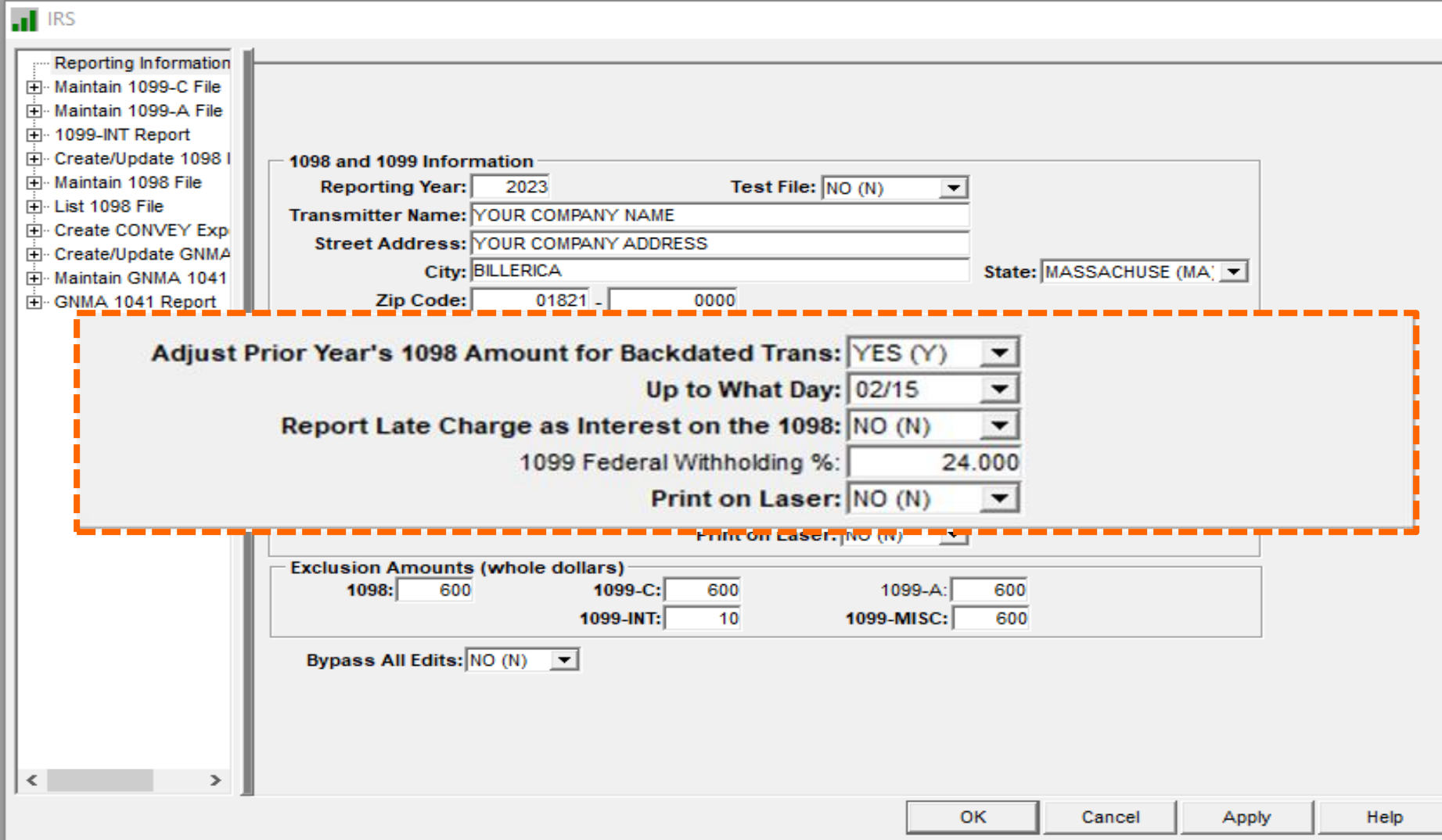

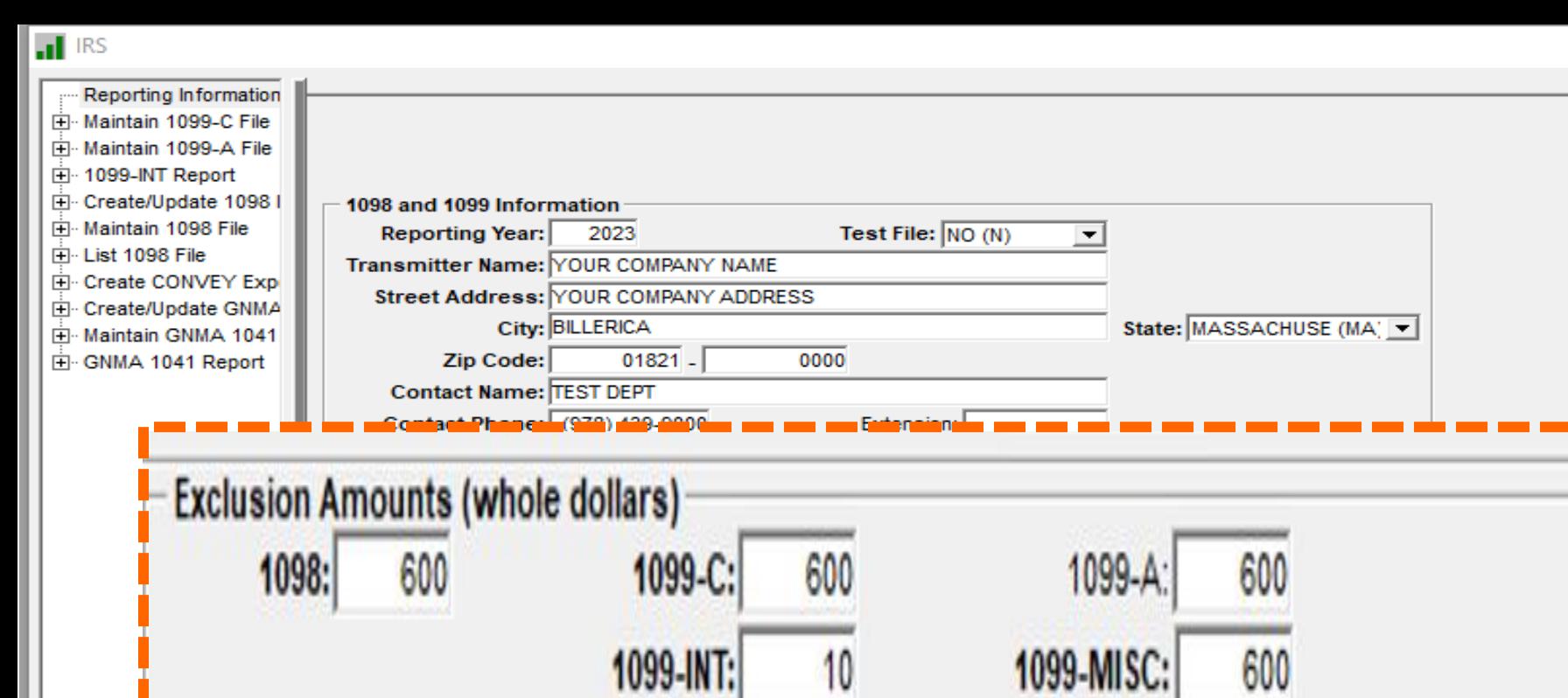

<u>e ji kaca shekara kundi kaca ta ya jin</u>

 $\vert$  <  $\vert$ 

 $\rightarrow$ 

Apply

OK

Cancel

#### Borrower or Title Holder Information

• PRIMARY BORROWER = Role Type of Primary Borrower (BORR)

- o Borrower TIN/SSN Number and Address is Used
- o Displayed on the Customer Information Tab
- TITLE HOLDER = Role Type of Title Holder (TITL)

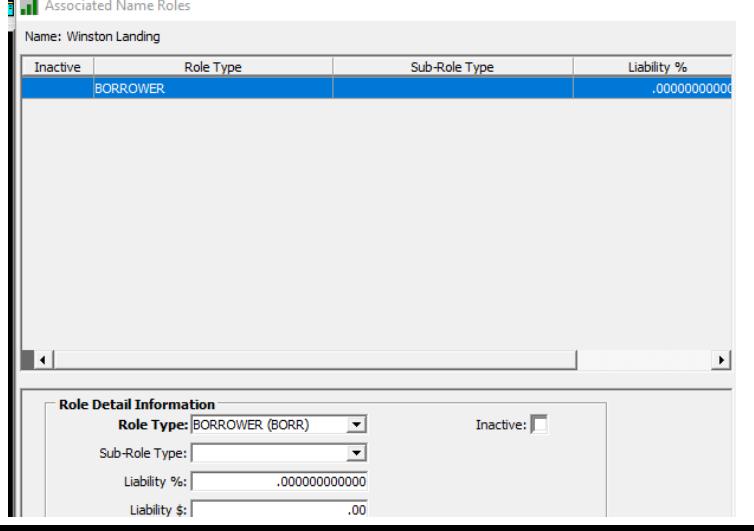

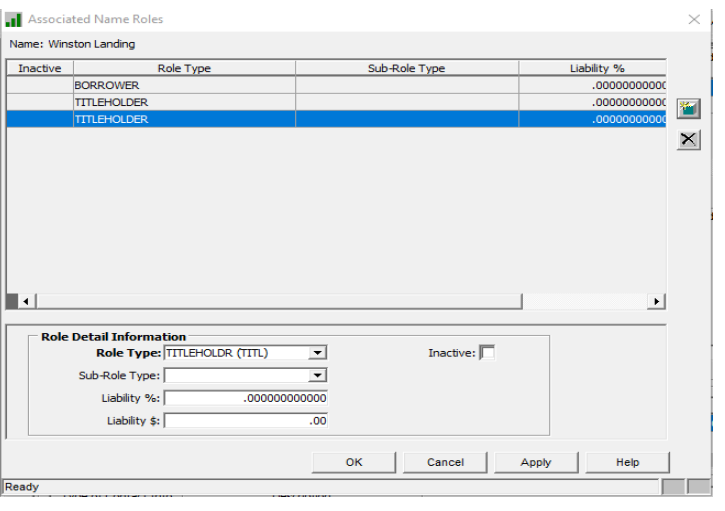

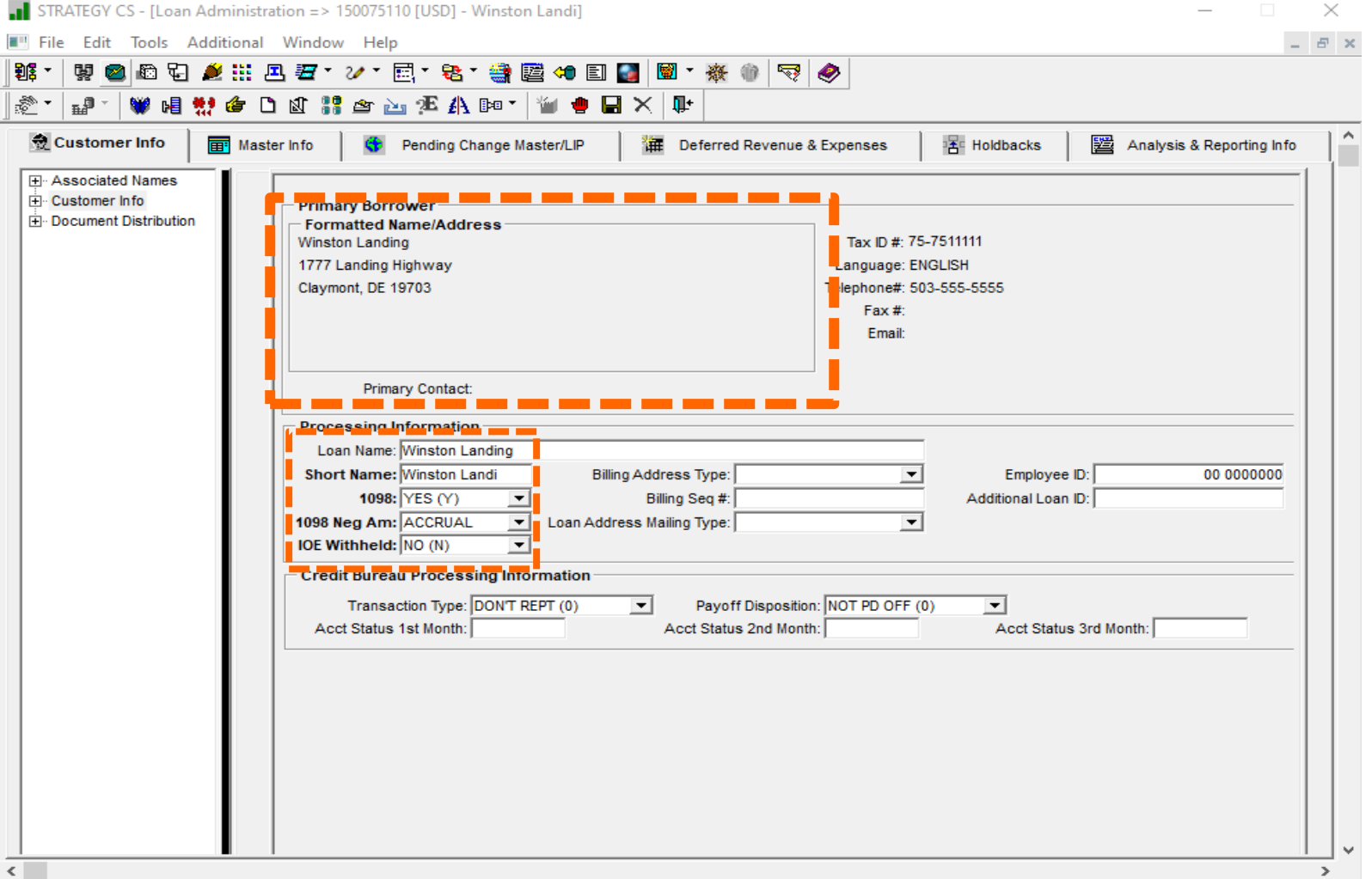

Ť. Ť

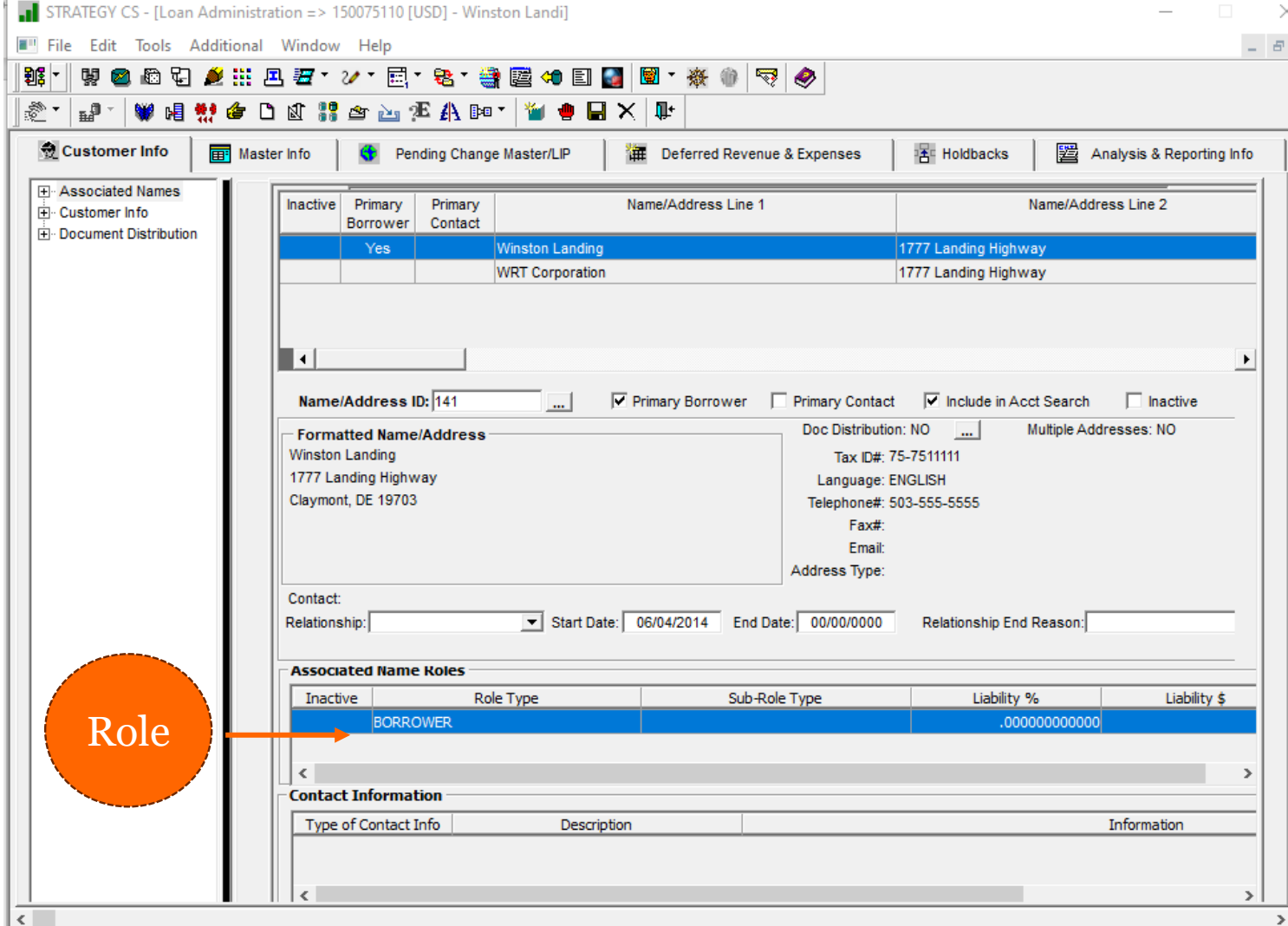

 $\,>$ 

#### Property Address for 1098

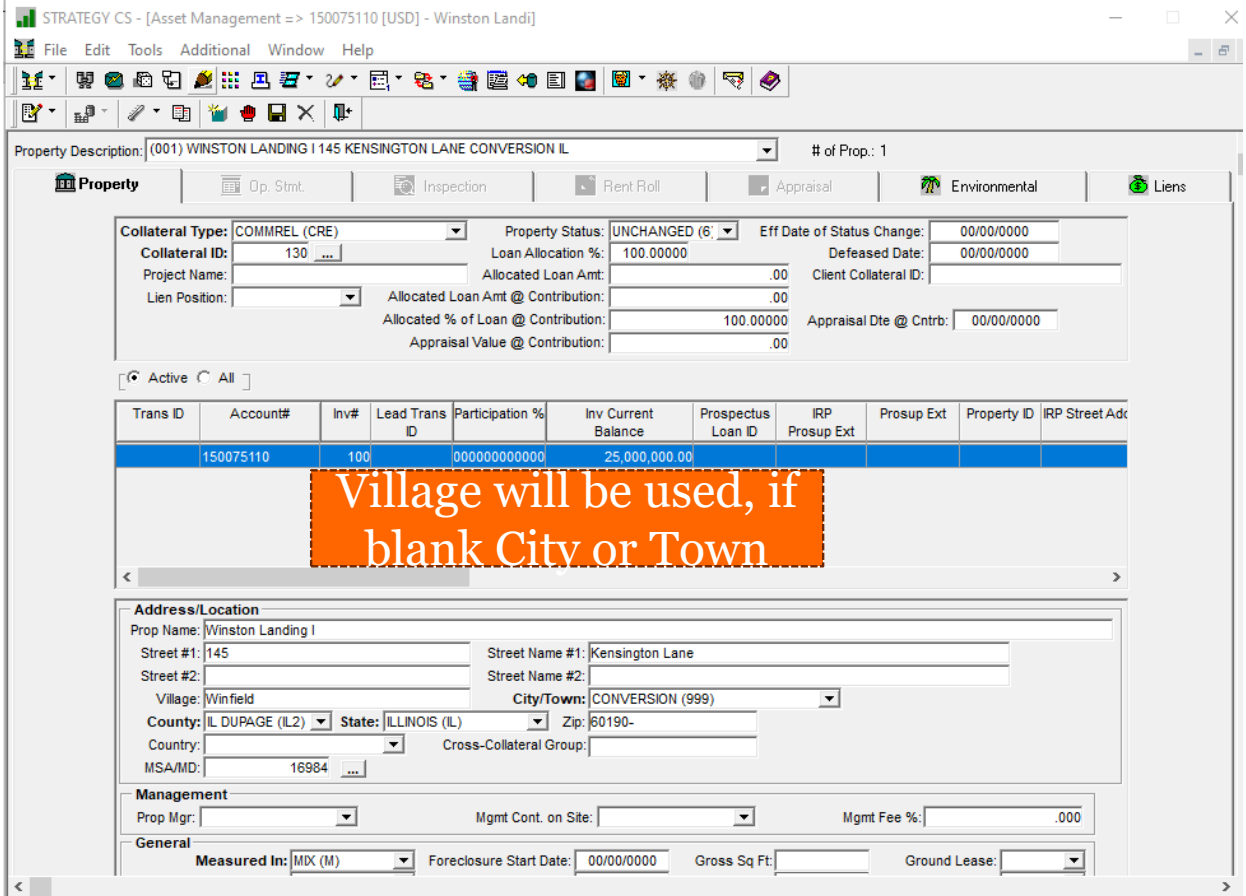

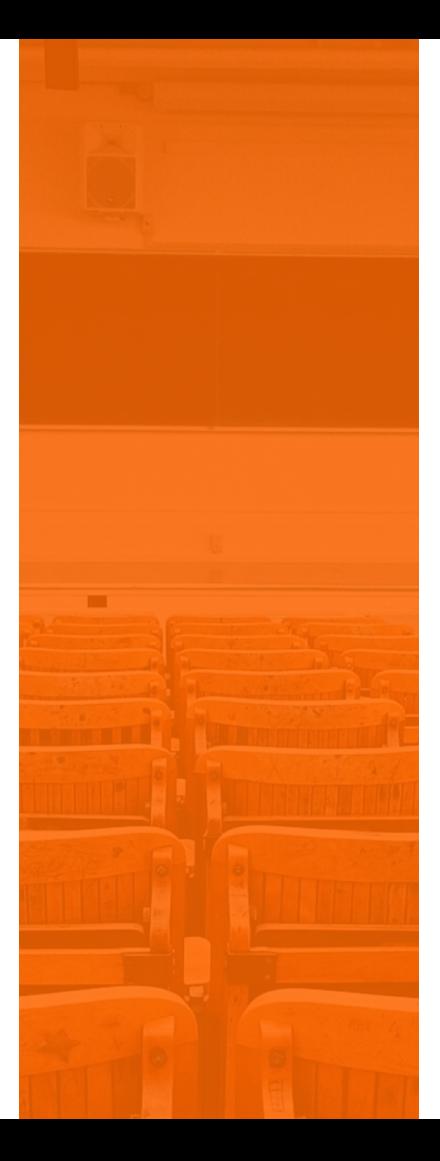

#### SECTION 3 RAYABLE VENDORS

### Payable Vendors are for 1099 Information

- Vendors can be a payable vendor
	- Payable Vendor if 1099 Misc. Income( 1099-NEC) is required to be reported to the Internal Revenue Service
- Payable Vendor File is PPYVEND
	- Query against PPYVEND file
		- Payee Name
		- Tax Identification #
		- Address Information

### Payable Vendors

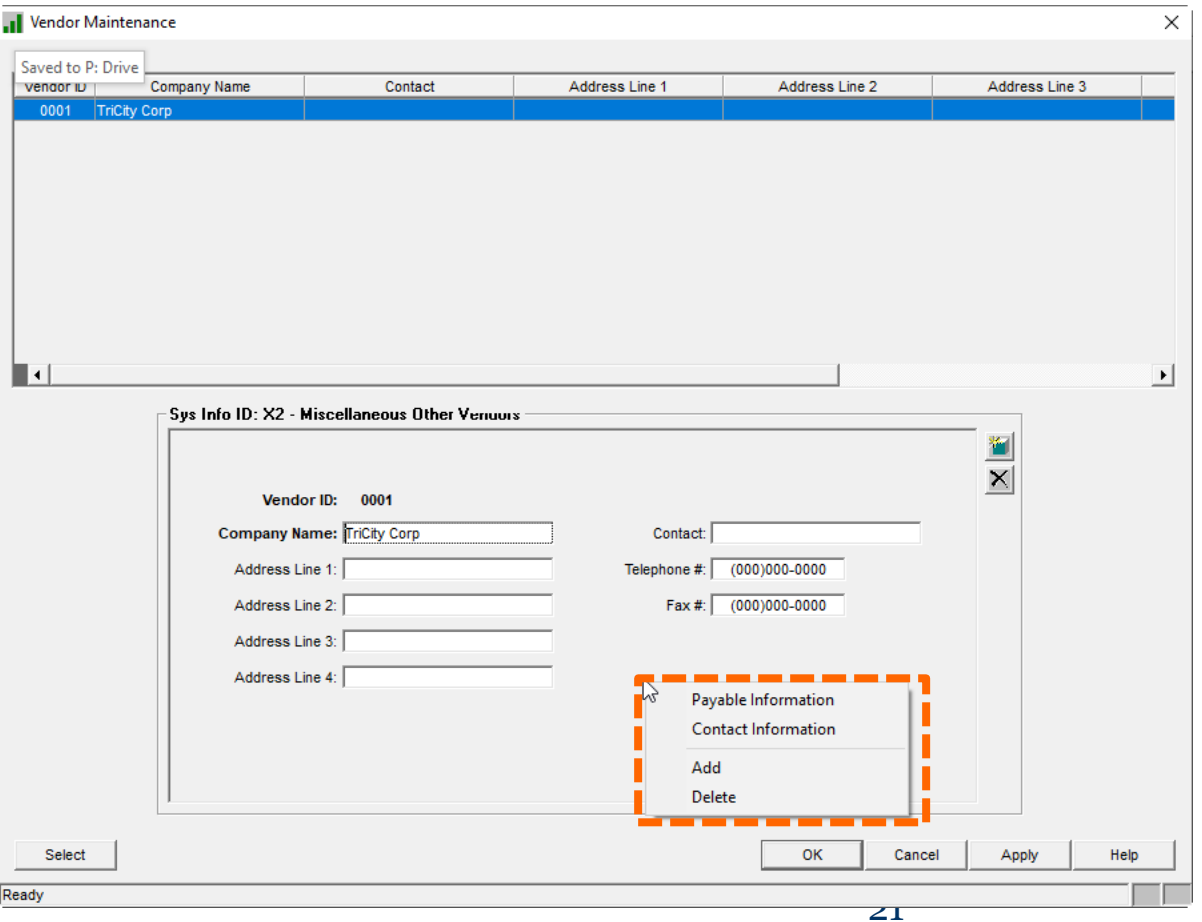

### Payable Vendor

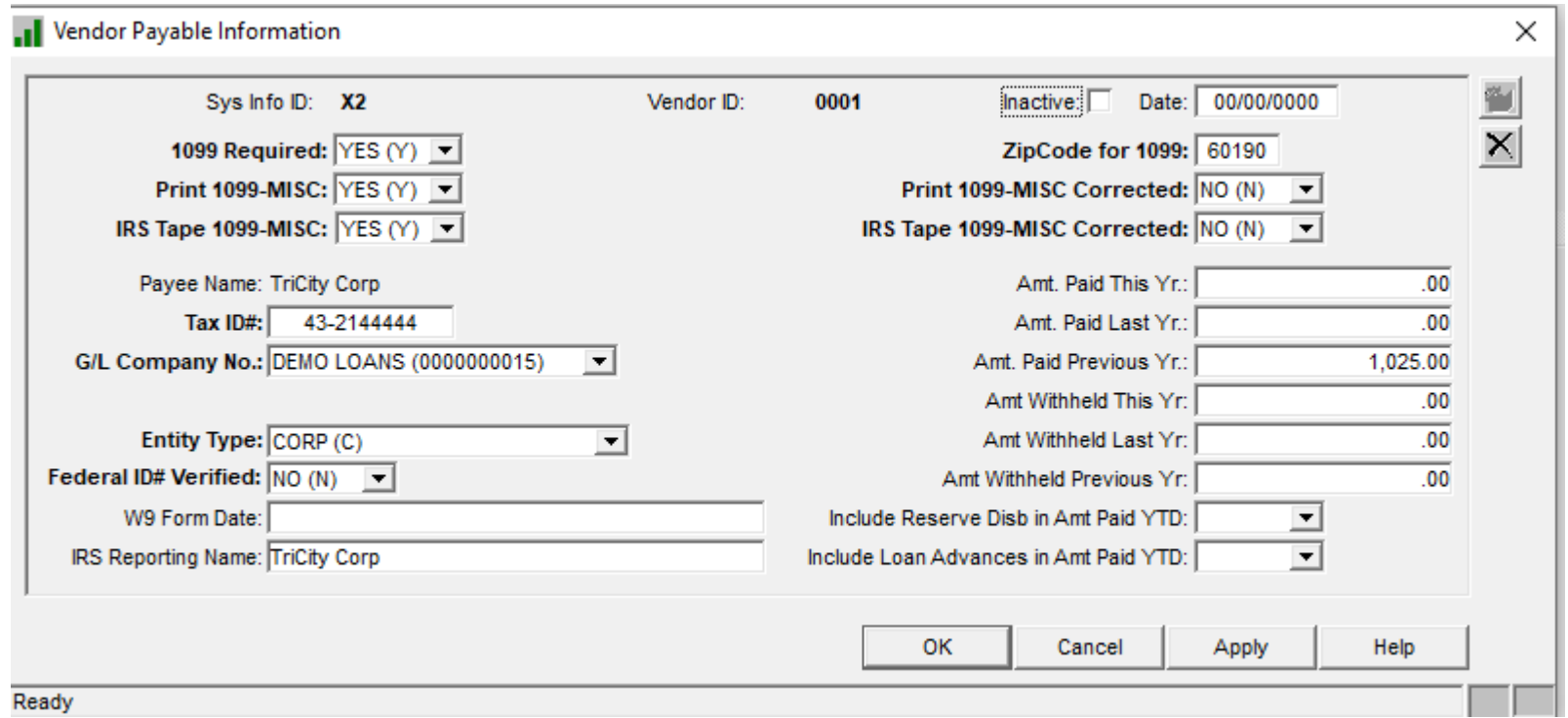

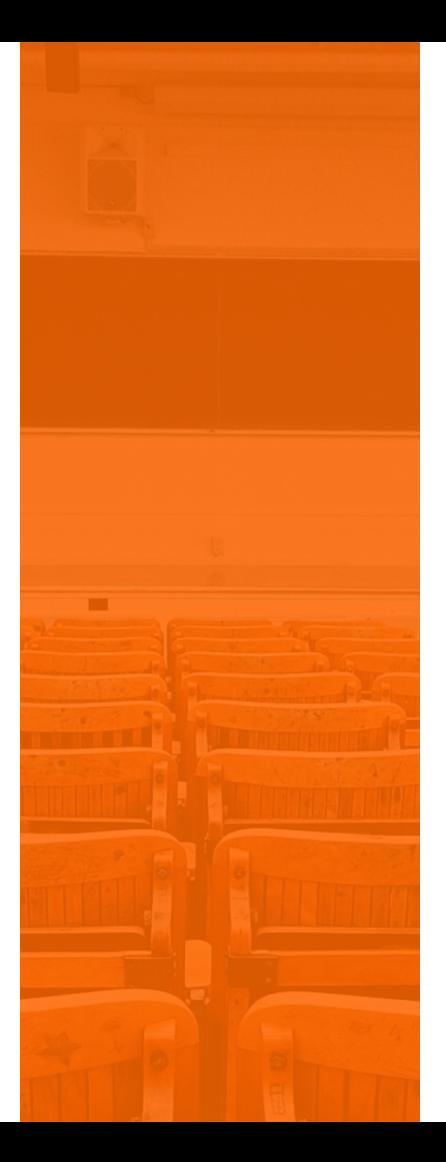

#### SECTION 4 AT YEAR END

#### YEAR END

- Select Tools> Periodic Processing > Period End
	- Job Stream Maintenance
		- Select Year End Jobstream Radio Button
		- Review and Update make any necessary changes
		- CMB112Y must be present to reset YTD values and create the 2023 Year to Date File

#### Period End Processing

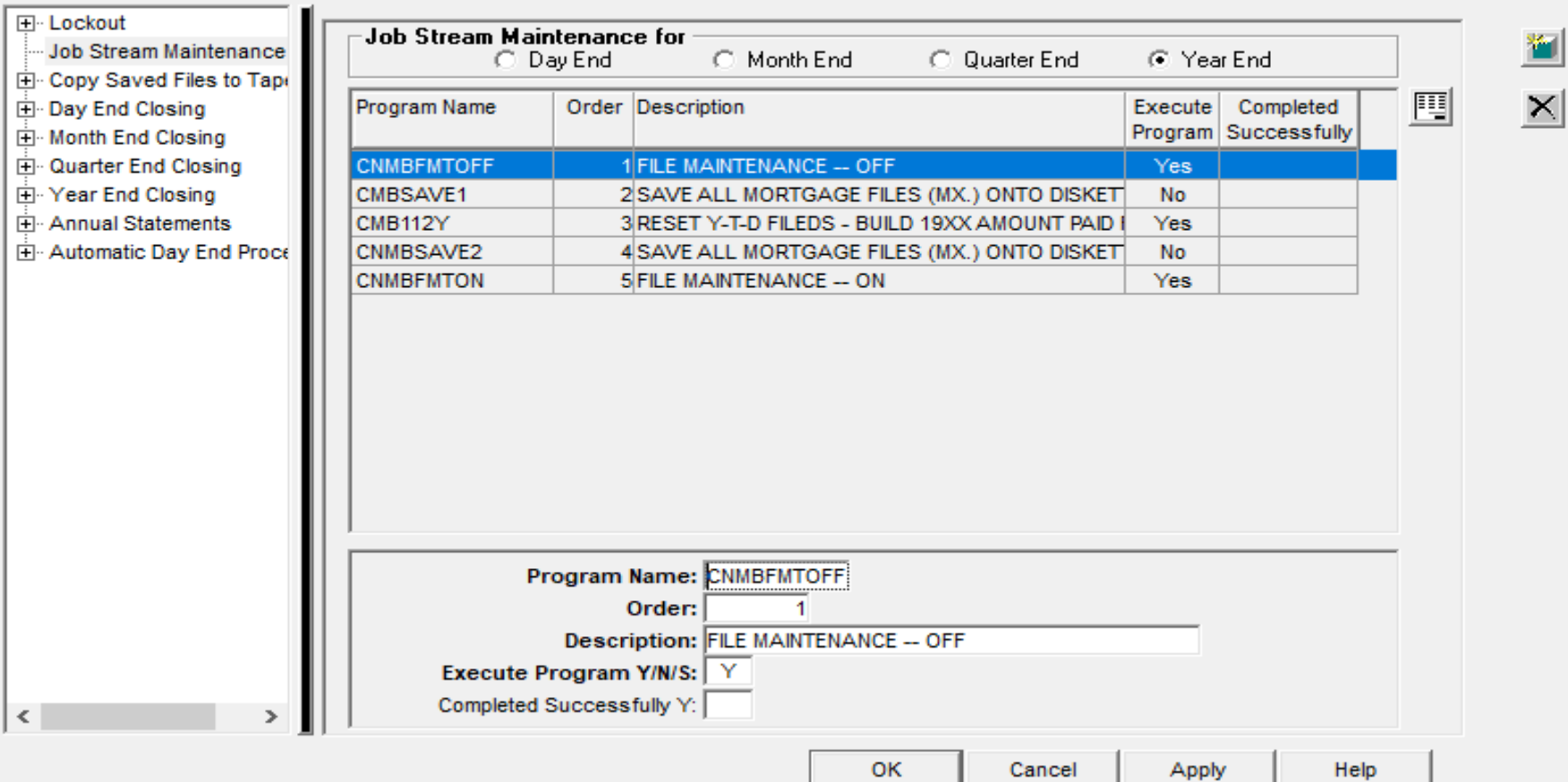

 $\times$ 

### Running Year End

• Last Business day of the Year for 2023 is a SUNDAY

- Dayend Run on close of business for FRIDAY
	- o G/L Voucher Date will be December 29, 2023
	- o Process Through Date will December 31, 2023
	- o Date Last Processed will be December 28, 2023

### Running Year End

- Month End for December will run to close out the month
	- o ASP Customers contact ASP for any Special Processing Considerations
- Year End Run for 2023
- Once completed; ready for 2024

### What occurs when Year End is processed?

- When 2023 year end is completed; STRATEGY is ready for processing to begin in 2024
- The Year to Date file is created
	- o PYTD23
	- Year to Date information from 2023 will be moved to Prior YTD file
	- o The PYTD23 file is the data source for year end statements, forms and notices
	- o Year to Date amounts paid are reset to .00

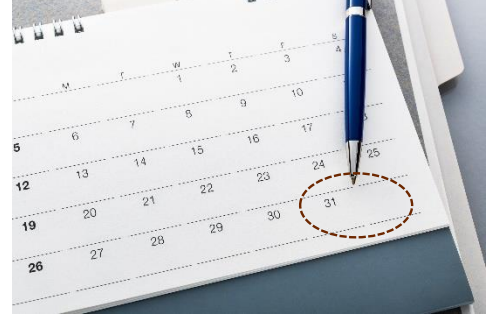

#### SECTION 5

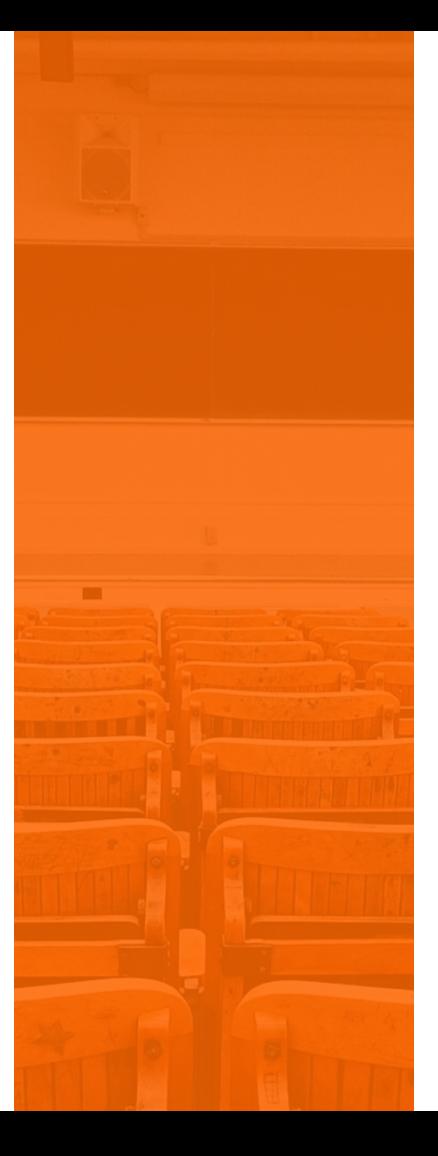

#### IRS REPORTING AND ANNUAL STATEMENTS

# IRS Reporting

- After 2023 Year End has been completed and all preparation activities have been finished and or any backdated transactions have been entered
- This does not have to be completed on December  $31<sup>st</sup>$
- Start this process when you are ready to start the IRS Reporting
	- o Check the IRS General Instructions for Certain Information for returns
	- o Borrowers need to have their statements by January 31st

# IRS Reporting Options

- Create 1098 Information
- List 1098 File
- Maintain 1098 File
- Maintain 1099A File
- Maintain 1099C File
- 1099 Interest Report
- Create Convey Export File (known as SOVOS)

### 1098 Information

- Mortgage interest (including points) and certain mortgage insurance premiums you received in the course of your trade or business from individuals and reimbursements of overpaid interest
- This form is issued to reflect eligible interest paid during the calendar year which may include backdated transactions

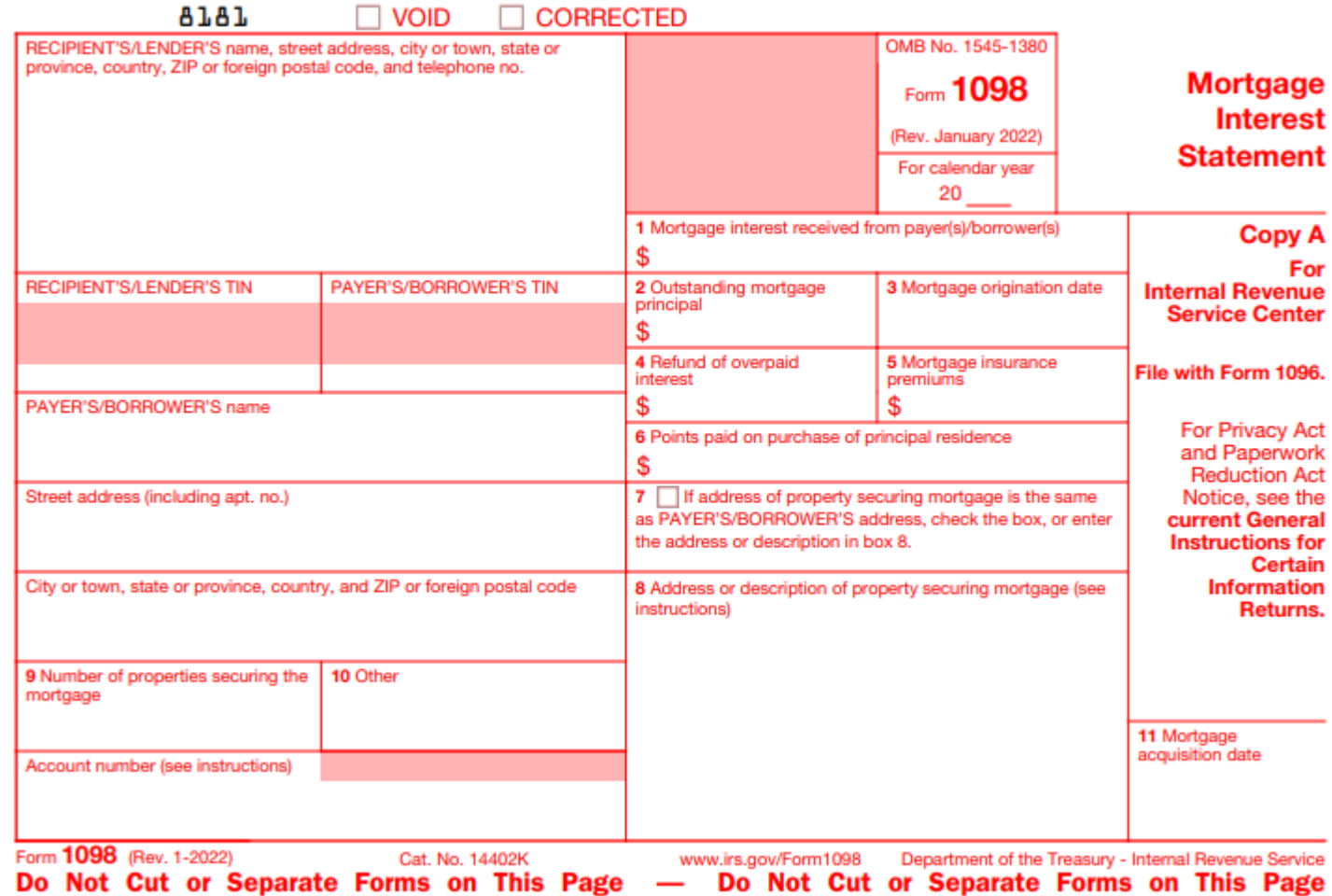

 $\Box$  CORRECTED

 $\Box$  VOID

Create/Update 1098 File List 1098 File Maintain 1098 File

For

### What is in the 1098 File

- Account Number
- Reporting Tax Year 2023
- 1098 Interest Amount
- Interest Paid for this Year but Received in a Prior Year
- General Ledger Company Number
- Subsidy/Buydown Amount and Prior Subsidy/Buydown Amount
- Points Collected at Closing
- Reimbursement of Overpaid Interest from a Prior Year

### 1098 Eligible Interest

- Unscheduled Interest
	- o Interest Only payments
	- Interest Debits & Credits
- Scheduled Interest
	- o Regular Payments
		- **.** Interest payments within interest from and to dates
- Scheduled Interest Paid Ahead
	- o Payment is not due until next year  $-01/01/2024$  payment was processed in 2023
	- o STRATEGY considers Interest From and To Dates in the Receivable Record
	- o Interest will be included through 01/15/2023 if payment is not due on the 1<sup>st</sup> of the month

#### 1098 Eligible Interest

- Date of Payment to Date of Payment Loans (Payment types A &B) Interest paid in the current tax year will be accumulated in the current reporting year
- If Subsidy = Yes and the Originator code is not 1 or 4, then the subsidy amount will be subtracted from the interest accumulated amount. If the Originator code is 1 or 4 all accumulated interest is reported
- Closing Points

#### 1098 Eligible Interest for Negative Am

- Payment Type = Neg Am and 1098 = Yes
- Customer Information 1098 Neg Am
	- o 'C' Interest will only be reported if paid
	- o 'A' All Interest that has accrued will be reported

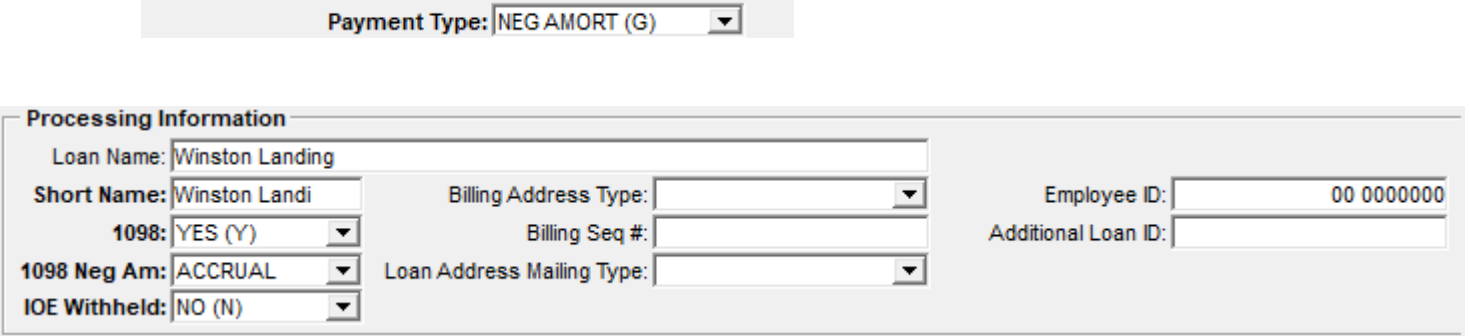

#### Processing 1098's

田 · Reporting Information 田· Maintain 1099-C File 田· Maintain 1099-A File <u>FI-1099-INT Report.</u> ⊞- Create/Update 1098 Information ⊞⊪ Maintain 1098 File 国<sub>"</sub> List 1098 File ⊡- Create CONVEY Export File ⊡- Create/Update GNMA 1041 File 田· Maintain GNMA 1041 File ⊡⊢GNMA 1041 Report

Create/Update 1098 Information

STRATEGY will create the 1098 file or update the existing file This option can only be run once

### Creating the 1098 File

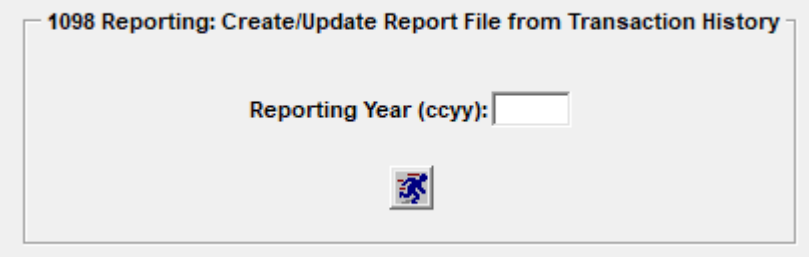

#### Message displayed if the file already exists

The 1098 Report has already been run for the specified year because the Year End file (MS.IRSReporting Year (ccyy)) already exists. Processing cannot continue.

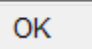

### Processing 1098's List 1098 File

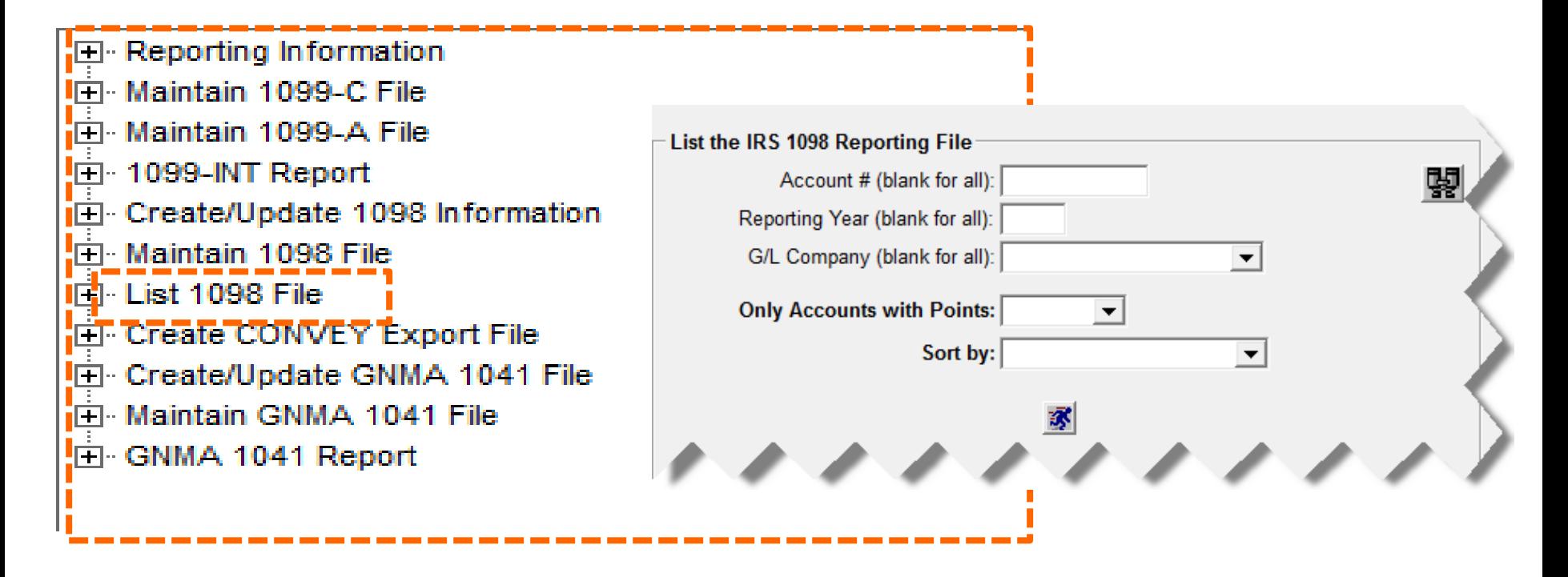

### Processing 1098's

#### • **Maintain 1098 File**

田 Reporting Information 中 Maintain 1099-C File 中 Maintain 1099-A File 中 1099-INT Report 中 Create/Update 1098 Information 中 Maintain 1098 File File List 1098 File 由 Create CONVEY Export File 中 Create/Update GNMA 1041 File 中 Maintain GNMA 1041 File 由 GNMA 1041 Report

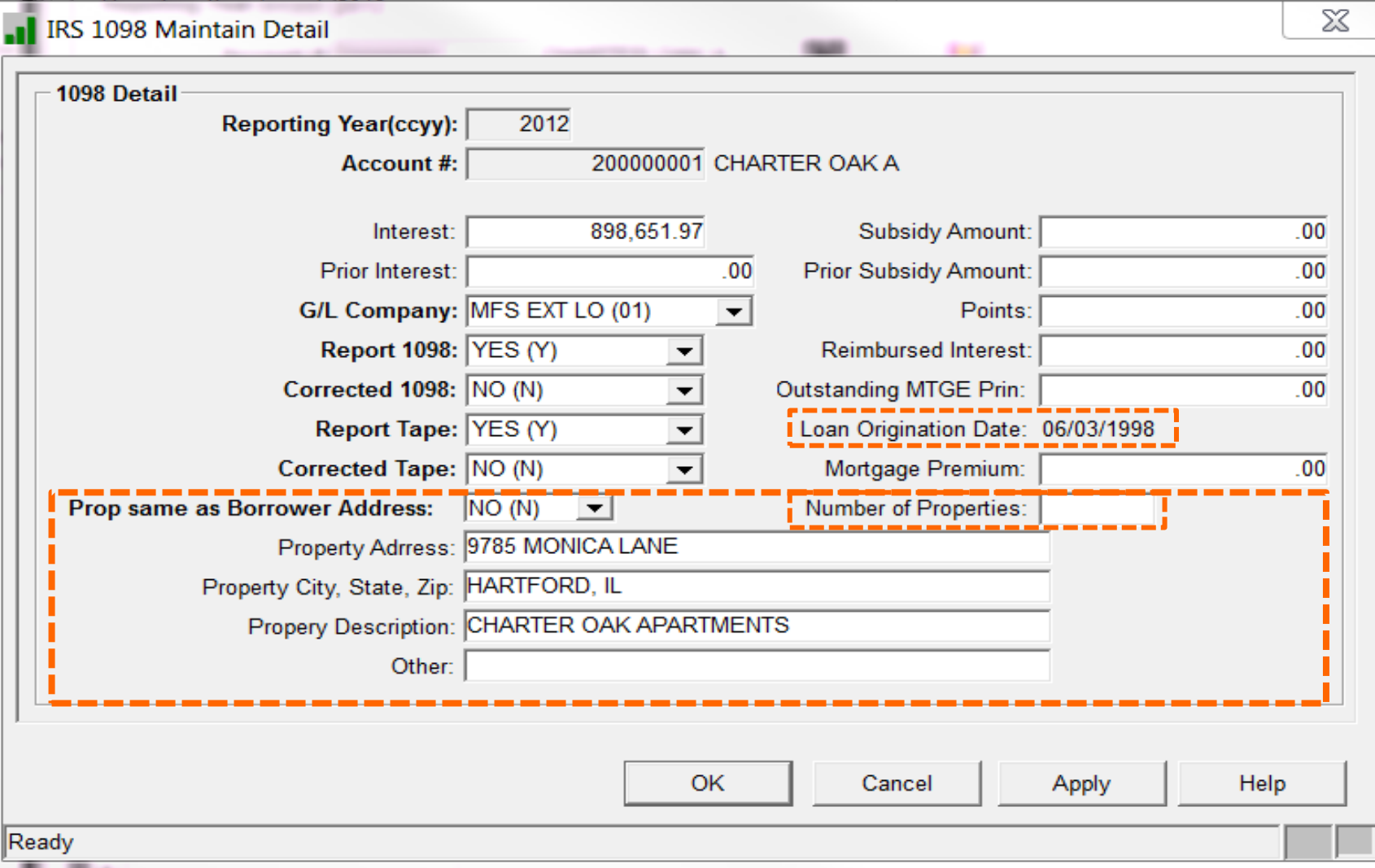

#### Processing 1099's

- STRATEGY generates the following data for the forms:
	- o 1099- A Acquisition or Abandonment of Secured Property
	- o 1099- C Cancellation of Debt
	- o 1099- I Interest
	- o 1099- NEC Non Employee Compensation

#### 1099-A Acquisition or Abandonment of Secured Property

- Maintain 1099-A
- Transaction Types R1 and R2
	- o R1 (Transfer of REO)
	- o R2 (Transfer of REO Deed in Lieu)
	- o Creates records in the extract program

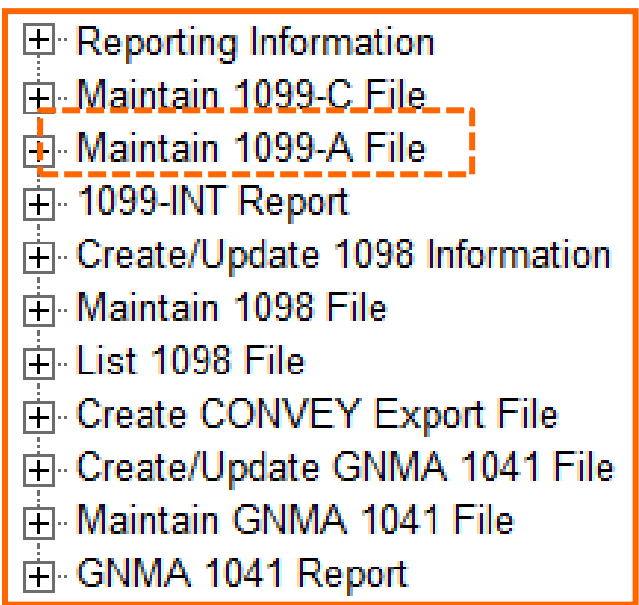

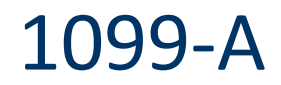

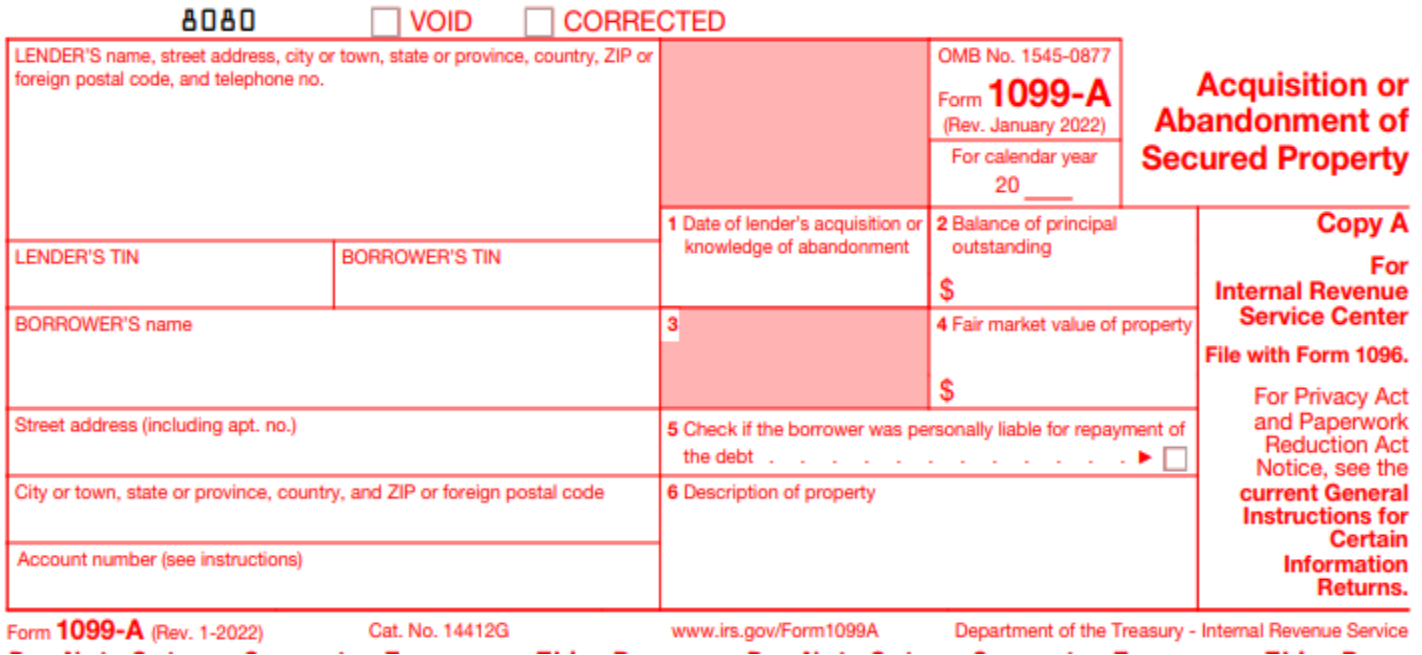

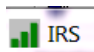

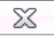

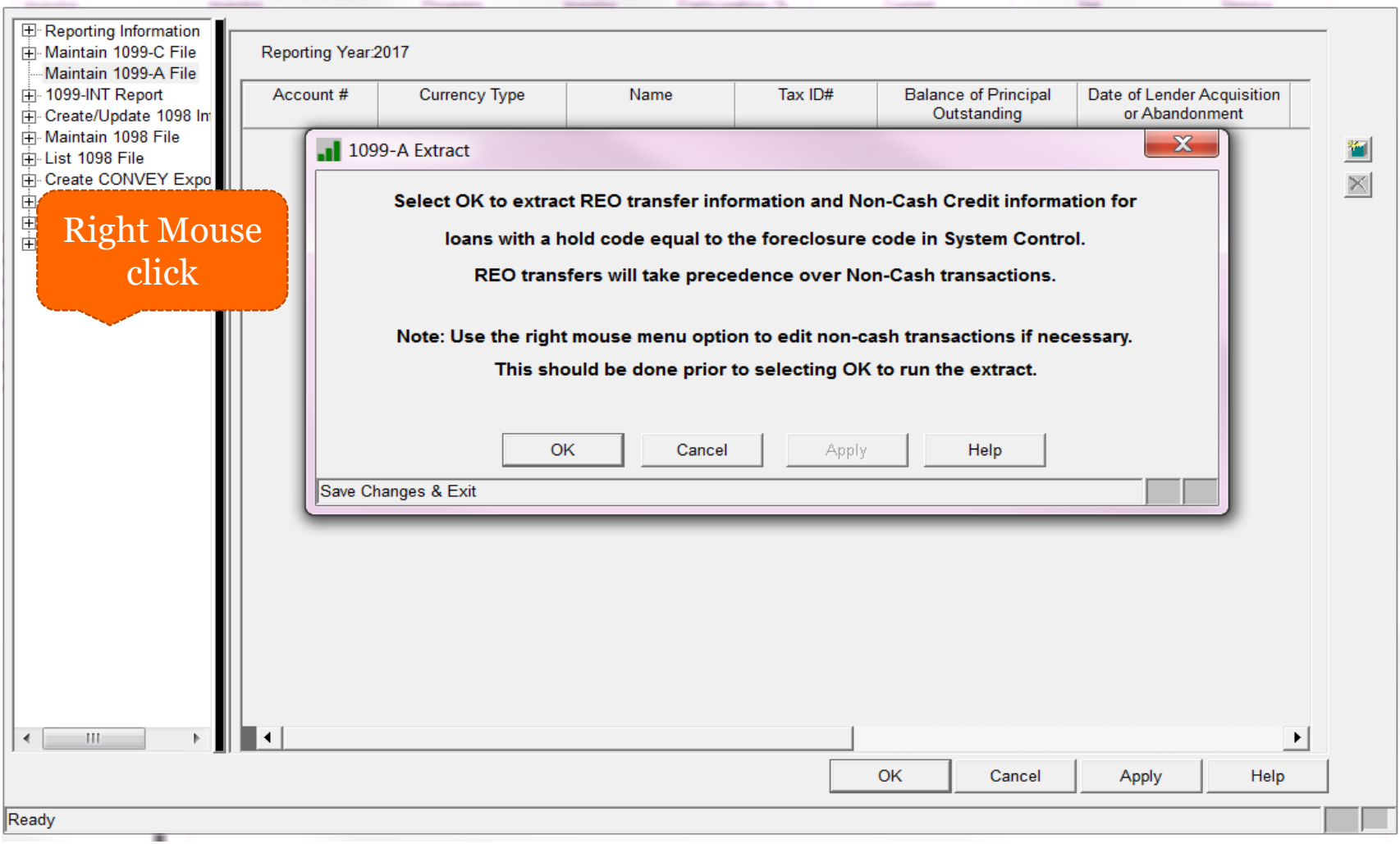

### 1099-C Cancellation of Debt

- Maintain 1099-C
- Transaction Types W2
	- o W2 (Write Off Debt Forgiveness)
	- o Creates records in the extract program

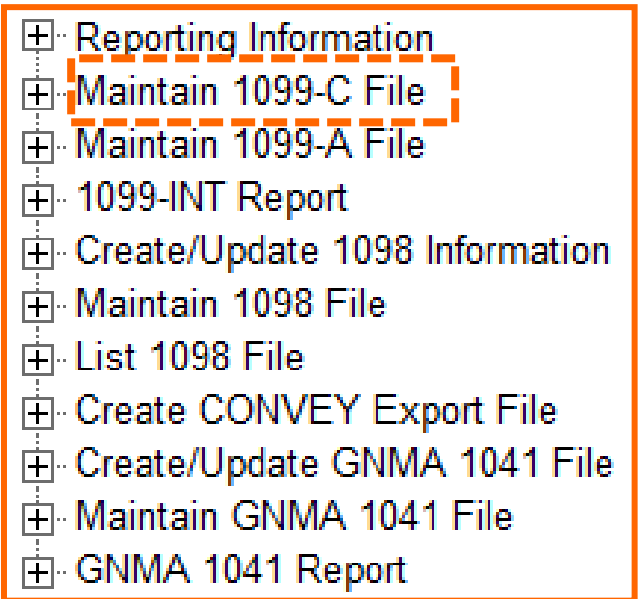

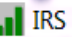

-----

**E** Reporting Information Maintain 1099-C File

Maintain 1099-A File + 1099-INT Report

E-Create/Update 1098 In Maintain 1098 File  $\frac{1}{|1|}$  List 1098 File

E-Create CONVEY Exposed

**Right Mouse** 

click

---

Account #

Reporting Year: 2017

**Currency Type** 

**OK** 

 $\blacksquare$  1099-C Extract

Save Changes & Exit

Tax ID#

Cancel

Apply

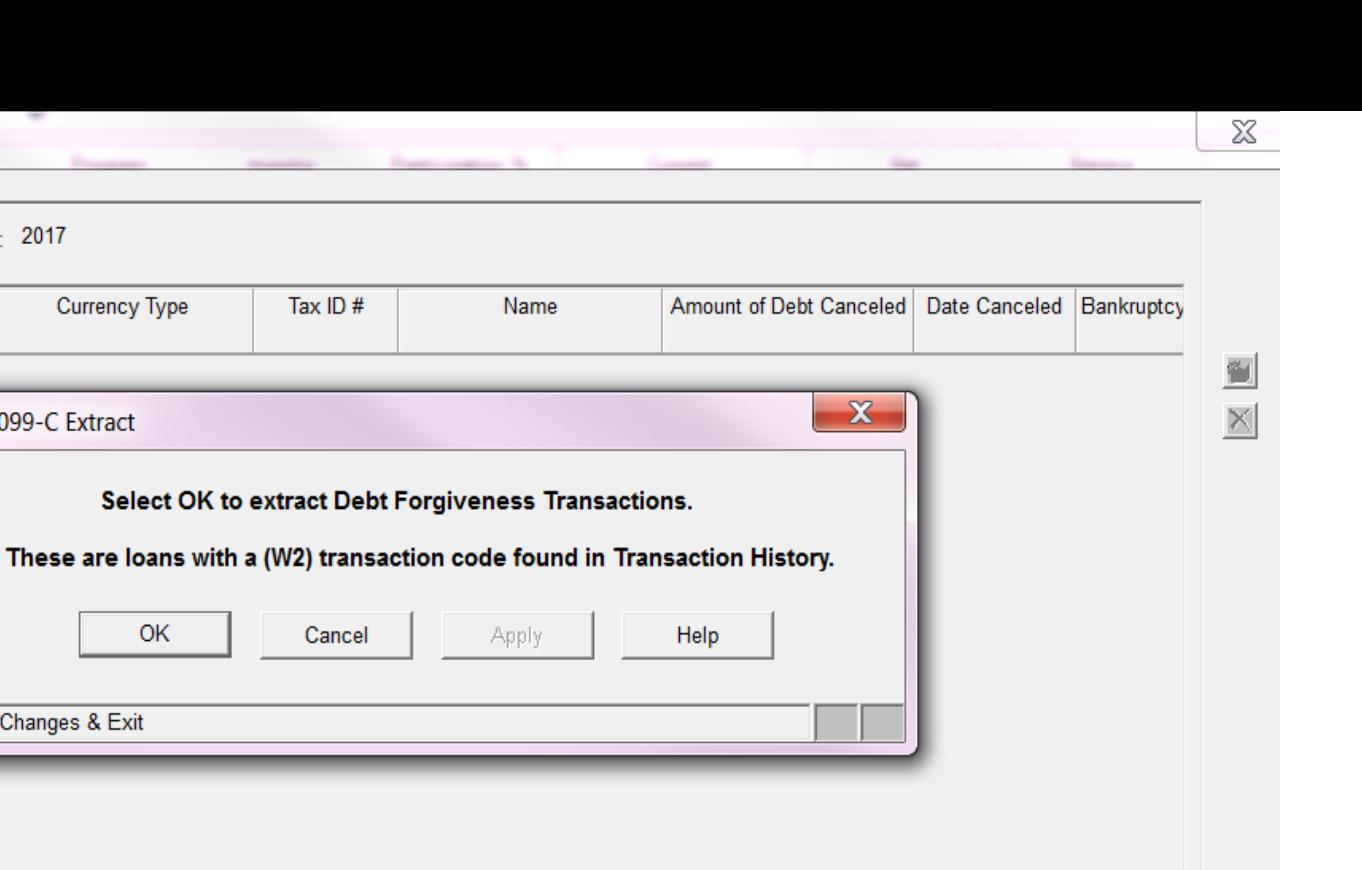

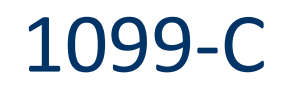

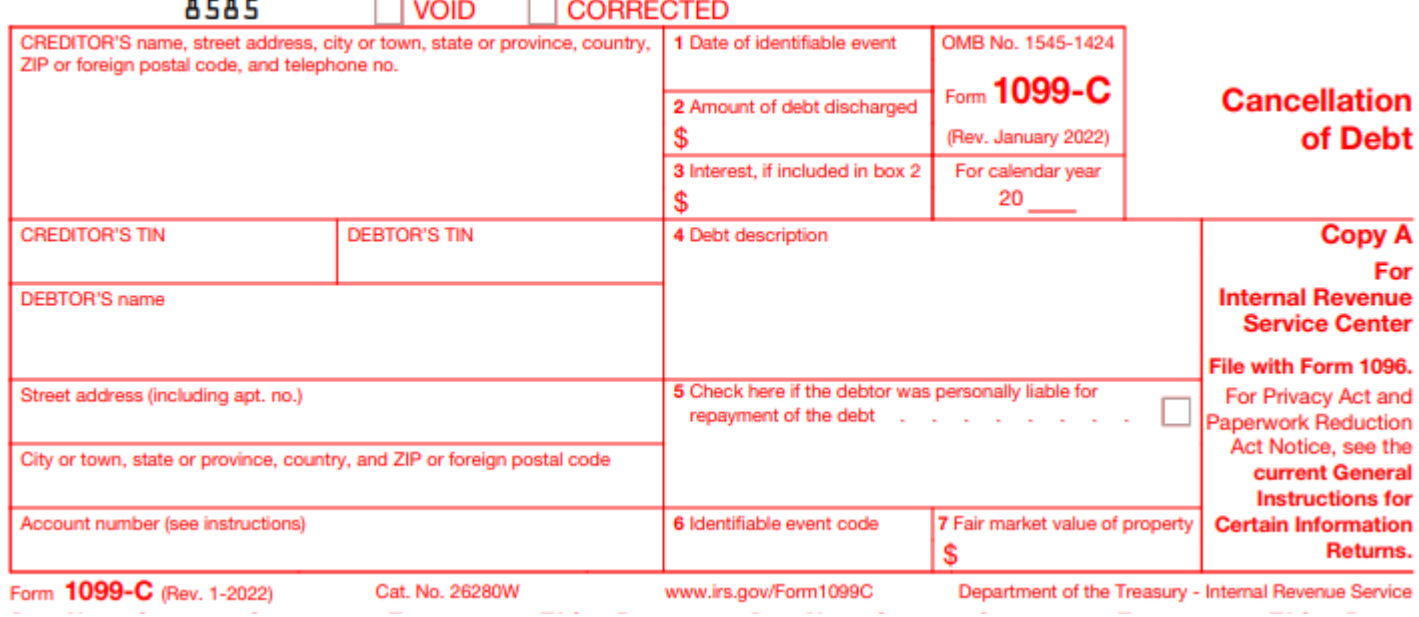

#### 1099-INT Interest Income

- Reports amount of Interest Credited to Escrow during Calendar Year
- Information from PYTD23
- Print 1099 INT Report
	- o Year end must be completed
	- o List accounts that were paid interest on escrow
	- $\circ$  List accounts that had backup withholding
	- o 1099 INT Report generated

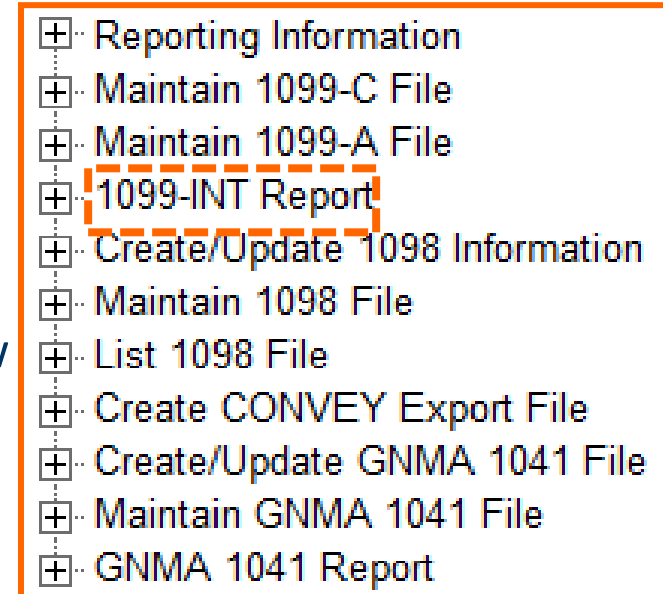

#### al IRS

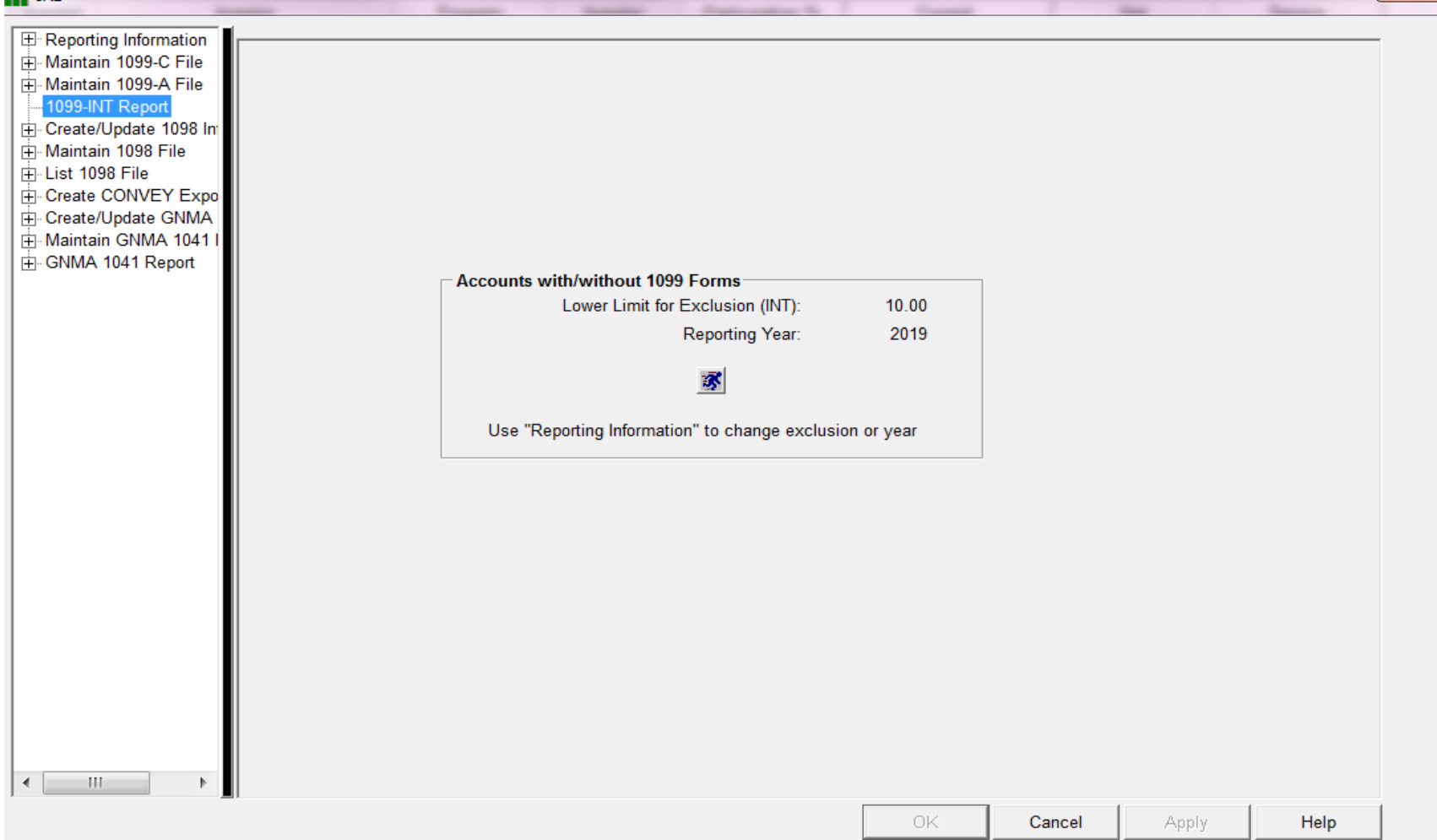

### 1099-NEC Non Employee Compensation

- Information is retrieved from the Miscellaneous Payable Vendor File
- Verify Payable Vendor Information via Query or Ad Hoc Reporting
- Export the Information

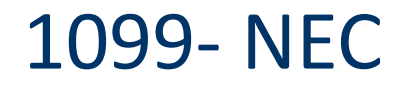

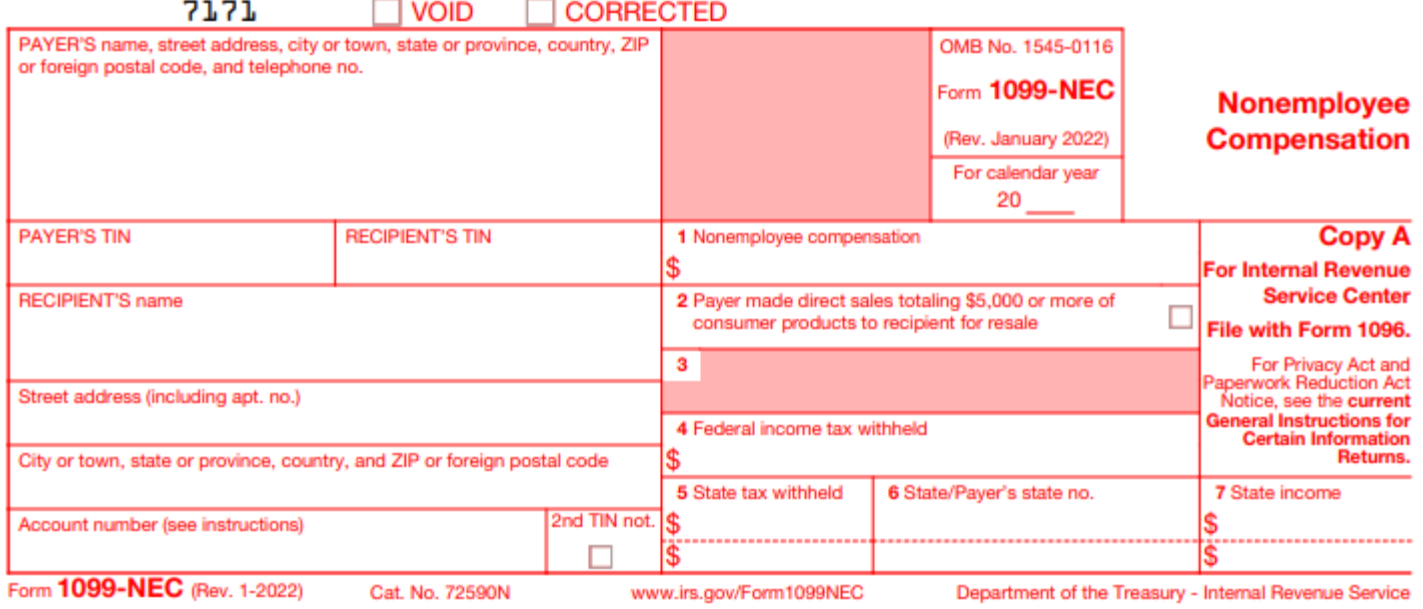

#### STRATEGY creates Interface Files

- Data files are created and can be used with Sovos
	- o Used to report to IRS and print IRS Forms
	- $\circ$  Once files are created download files to pc with TXT extension

 $\boxplus$  Reporting Information 中 Maintain 1099-C File 中 Maintain 1099-A File 中 1099-INT Report 中 Create/Update 1098 Information 中 Maintain 1098 File 中 List 1098 File 由 Create CONVEY Export File Fi-Create/Update GNMA 1041 File 中 Maintain GNMA 1041 File ⊞⊢GNMA 1041 Report

### Interface Files

- PIPAYER G/L Company Information
- PIRECIP Borrower or Vendor Information
- PI1098 Mortgage Interest (1098)
- PI1099A Acquisition or Abandonment of Property (1099-A)
- PI1099C Cancellation of Debt (1099-C)
- PI1099I Interest Income (1099-INT)
- PI1099N Non Employee Compensation (P1099-NEC)

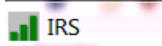

 $\overline{\phantom{a}}$ 

 $\overline{\phantom{a}}$ 

÷

 $\overline{\phantom{a}}$ 

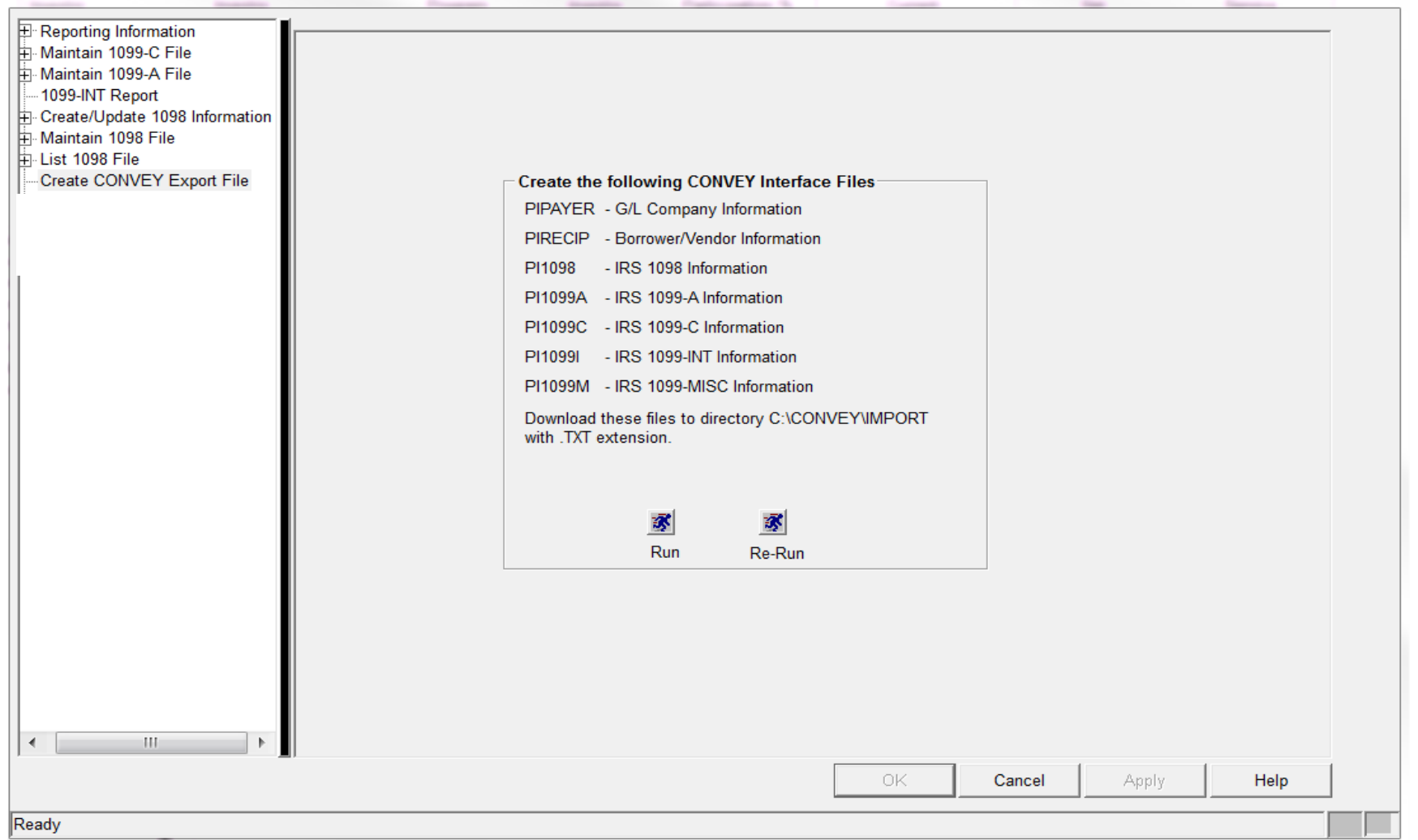

 $\chi$ 

#### Annual Statements

- Access from Reports > Annual Statements
	- o Select Run and input appropriate parameters for Annual Statements
- Summary Option
	- o Summary Statements creates a one page notice which includes year end balances for principal, interest, escrow and late charges
	- o Year End processing must be completed for 2023

#### Annual Statement

al.

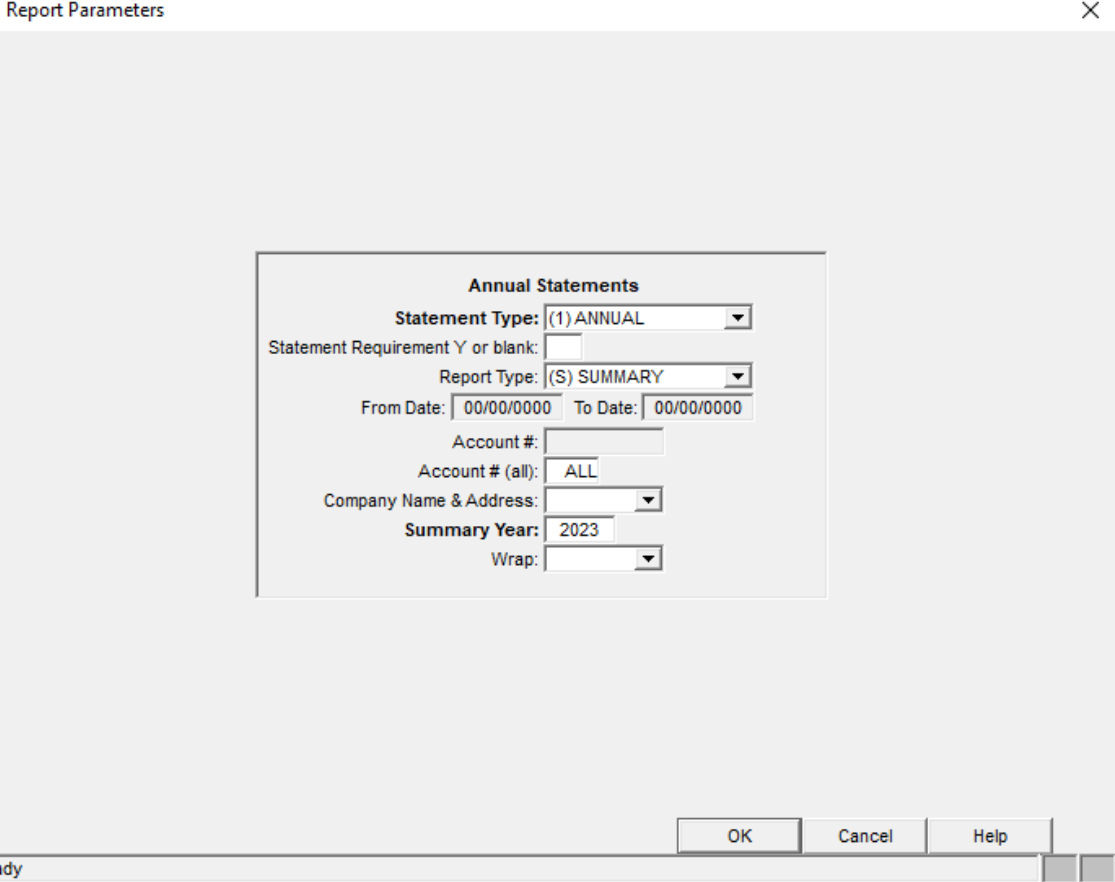

58

Rea

#### Detailed Annual Statement PDF

- Formatted Documents PDF format
- Can be printed or emailed
- Capability to have a cover letter generated
- Ability to add a Logo on the Annual Statement
- Email can have formatted text for the body of the email

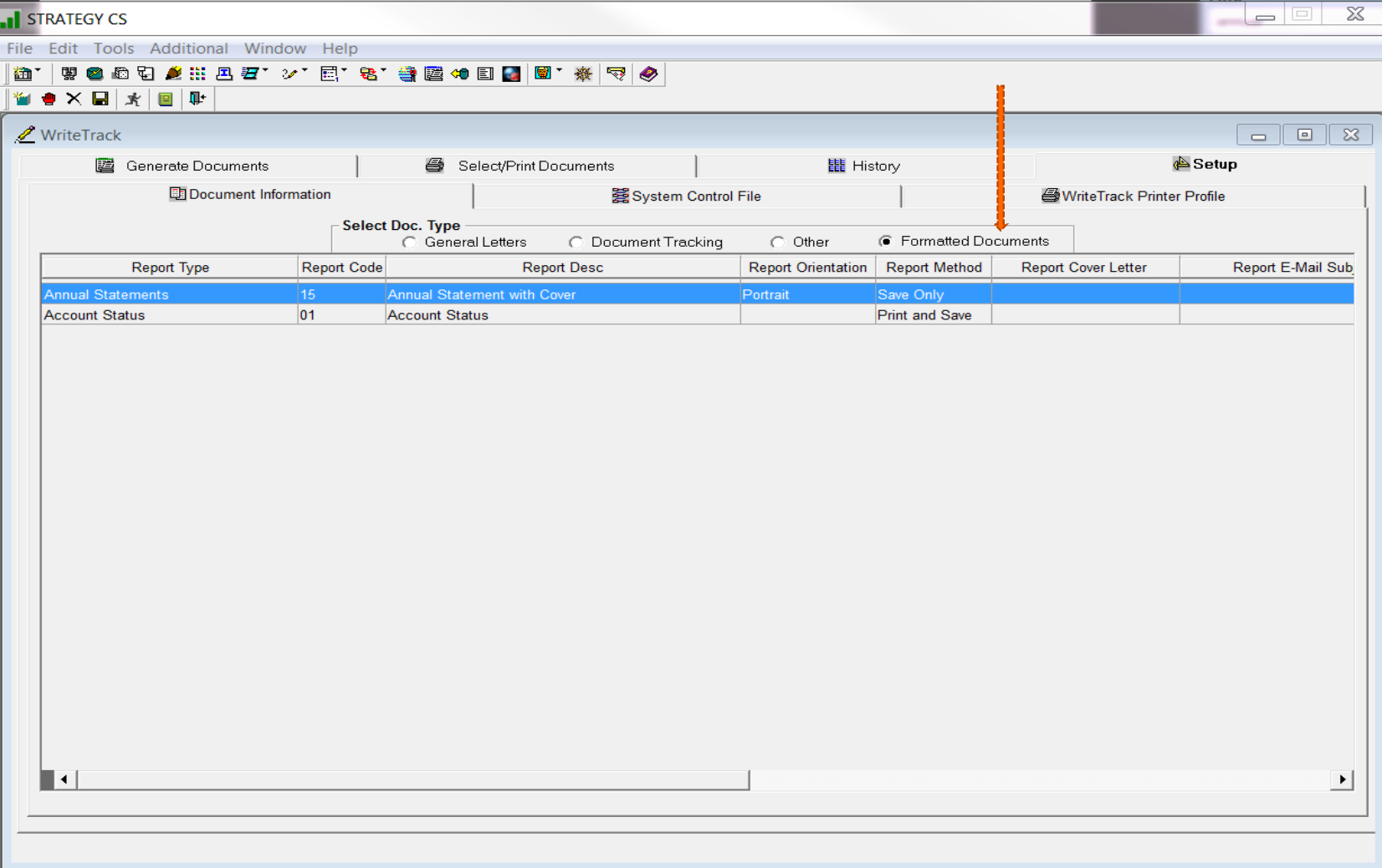

File Tools Help

#### 

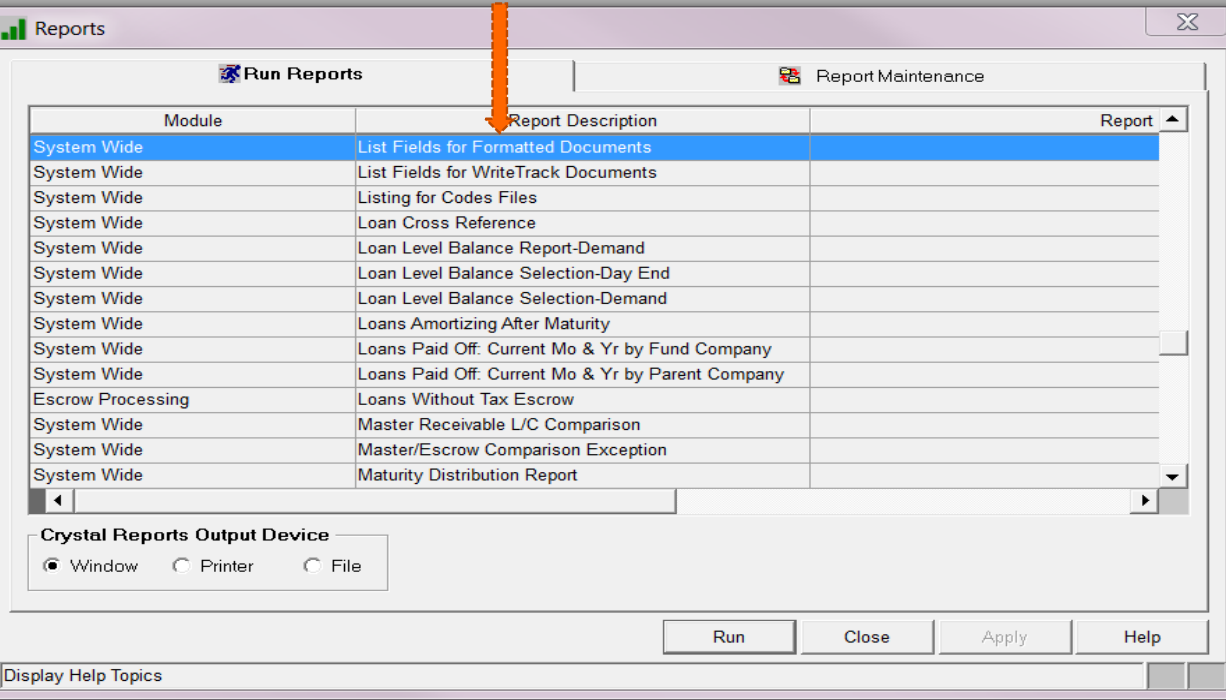

لمراجى

**SALE** 

#### **Create the Cover Letter**

8 Suburban Park Drive, Unit #2, Billerica, MA 01821-3903 978.439.9000: Main Number 978.439.9068: Fax Number www.mccrackenfs.com

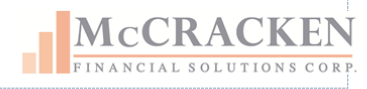

October 18, 2019

«pladd1»

«pladd2»

«pladd3»

«pladd4»

«pladd5»

«pladd6»

#### **SAVE WORD Document as** .RTF type

RE: Annual Loan Statement

Attached please find your annual loan statement as requested. Please contact us if you should have any questions.

«pflname pllname»

«pltitle»

«plphone»

#### Formatted Document Annual Statement

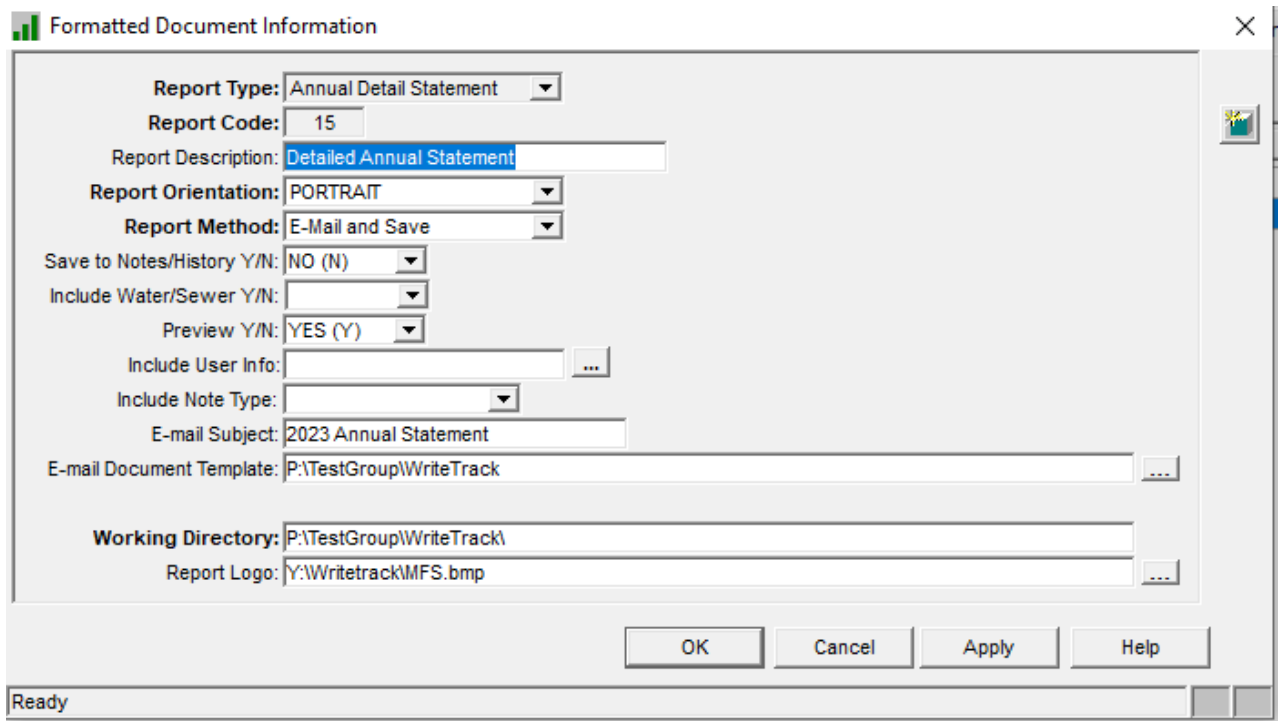

#### User Information

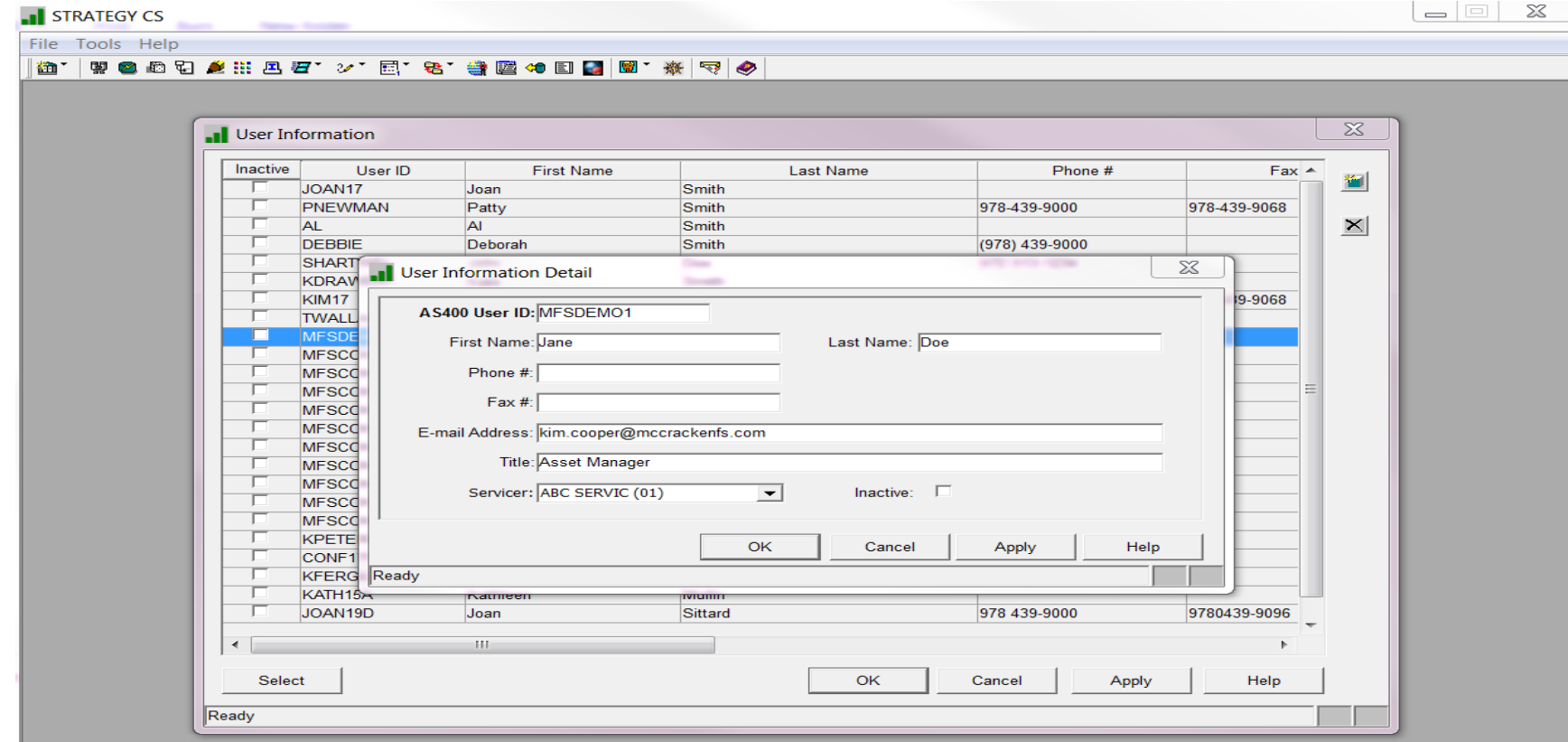

#### Formatted Annual Statement Run

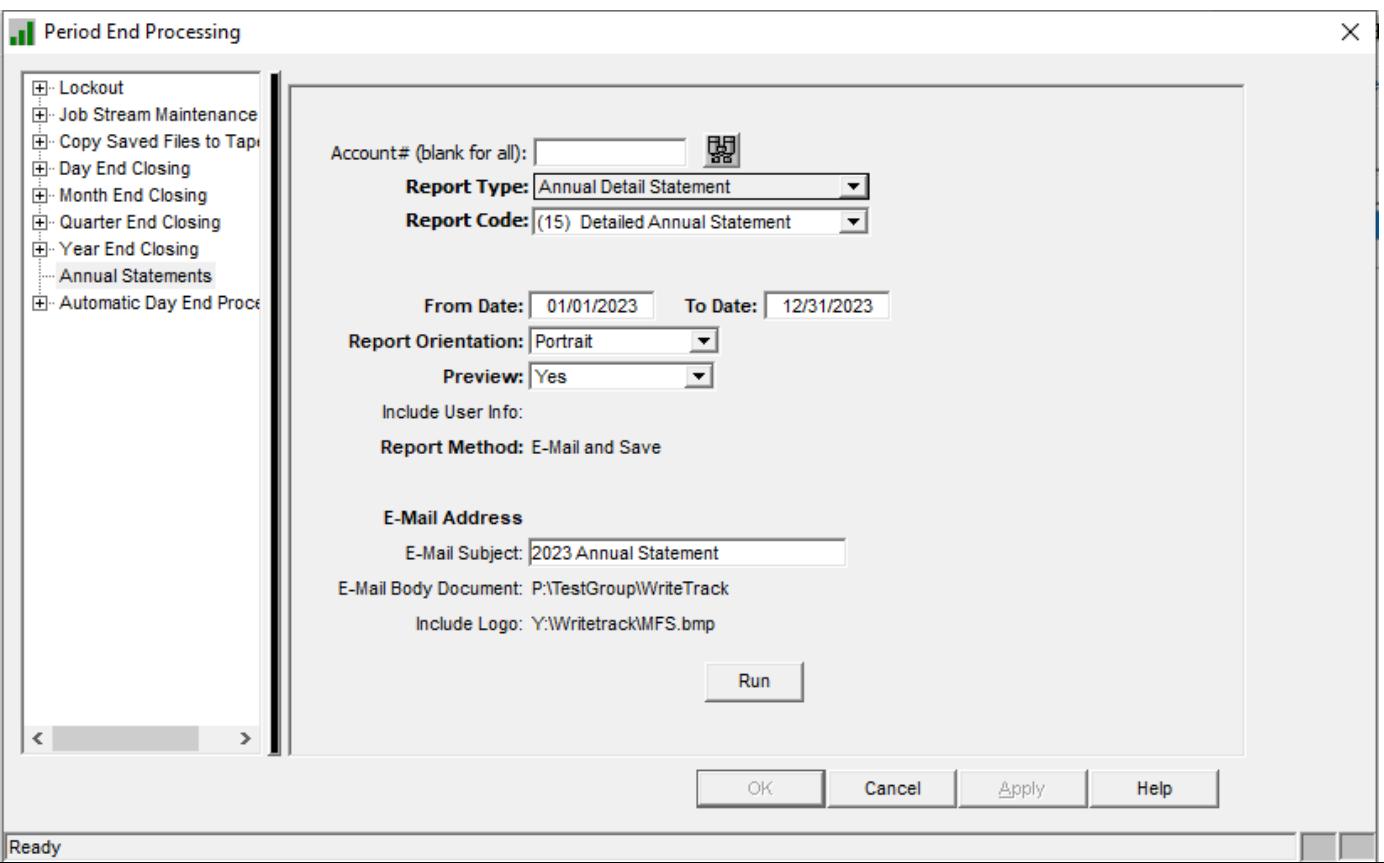

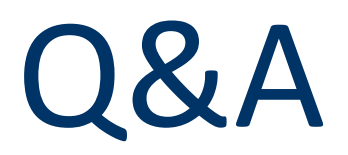

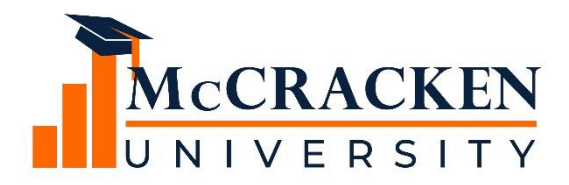

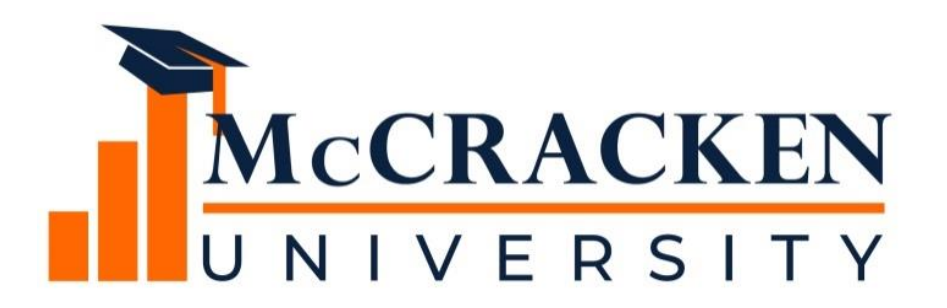

#### **Thank you for attending our webinar. Don't forget to:**

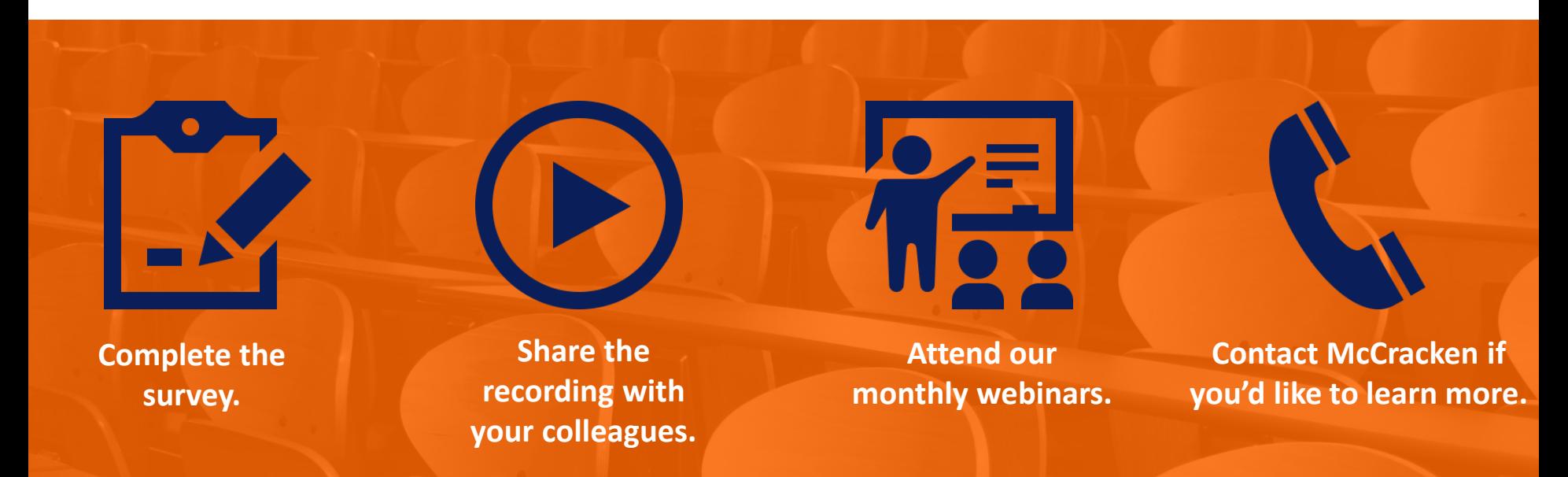

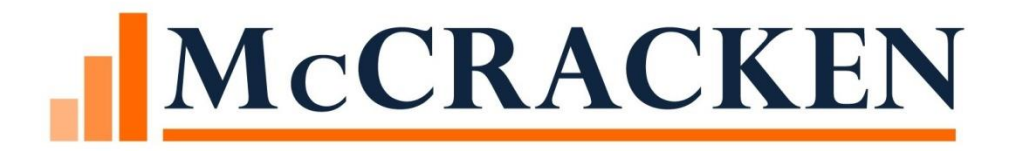